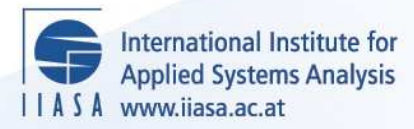

# **User's Guide to SLIMFORP**

 $\overline{\mathbb{Q}}$ 

H

**UBI BB** 

**Little** 

In

**Barn** 

.<br>Aa

**JUHT** 

HELBIE

**Sichra, U.**

**IIASA Working Paper**

**WP-81-114**

**August 1981**

Sichra, U. (1981) User's Guide to SLIMFORP. IIASA Working Paper. WP-81-114 Copyright © 1981 by the author(s). http://pure.iiasa.ac.at/1647/

Working Papers on work of the International Institute for Applied Systems Analysis receive only limited review. Views or opinions expressed herein do not necessarily represent those of the Institute, its National Member Organizations, or other organizations supporting the work. All rights reserved. Permission to make digital or hard copies of all or part of this work for personal or classroom use is granted without fee provided that copies are not made or distributed for profit or commercial advantage. All copies must bear this notice and the full citation on the first page. For other purposes, to republish, to post on servers or to redistribute to lists, permission must be sought by contacting [repository@iiasa.ac.at](mailto:repository@iiasa.ac.at)

NOT FOR QUOTATION WITHOUT PERMISSION OF THE AUTHOR

 $\bullet$ 

User's Guide to SLIMFORP

Ulrike Sichra

August 1981 WP-81-114

 $\sim 10^{-10}$ 

**Working** *Papers* are interim reports on work of the International Institute for Applied Systems Analysis and have received only limited review. Views or opinions expressed herein do not necessarily represent those of the Institute or of its National Member Organizations.

INTERNATIONAL INSTITUTE FOR APPLIED SYSTEMS ANALYSIS A-2361 Laxenburg, Austria

# **FOREWORD**

The work of the INterindustry FORcasting University of Maryland (INFORUM) has gradually expanded and similar work is now underway at over fifteen institutes around the world. SLIMFORP, the basic computer programming system for the forecasting models of INFORUM, makes the modeling efforts of the many institutes a practical reality.

A strong attempt has been made to make the programs portable. The solutions to several problems encountered while transporting the programs from computer to computer now lay hidden in the code. Sice unit numbers for specific data files may not be possible on all machines, I wich to call your specific attention to Appendix 2 where the linkage between data files and unit numbers is presented especially well.

The guide has the strength that it was **not** written by the original programmer of the model but rather by one, like many of you, who had to implement the model and adapt it to another machine. Thus, I believe, more of the questions asked by the newcomers to the programs are answered and probably in a better way than if I had written this manual.

> Douglas Nyhus lnternationa Institute for Applied Systems Analysis

> > August 1981

# TABLE OF CONTENTS

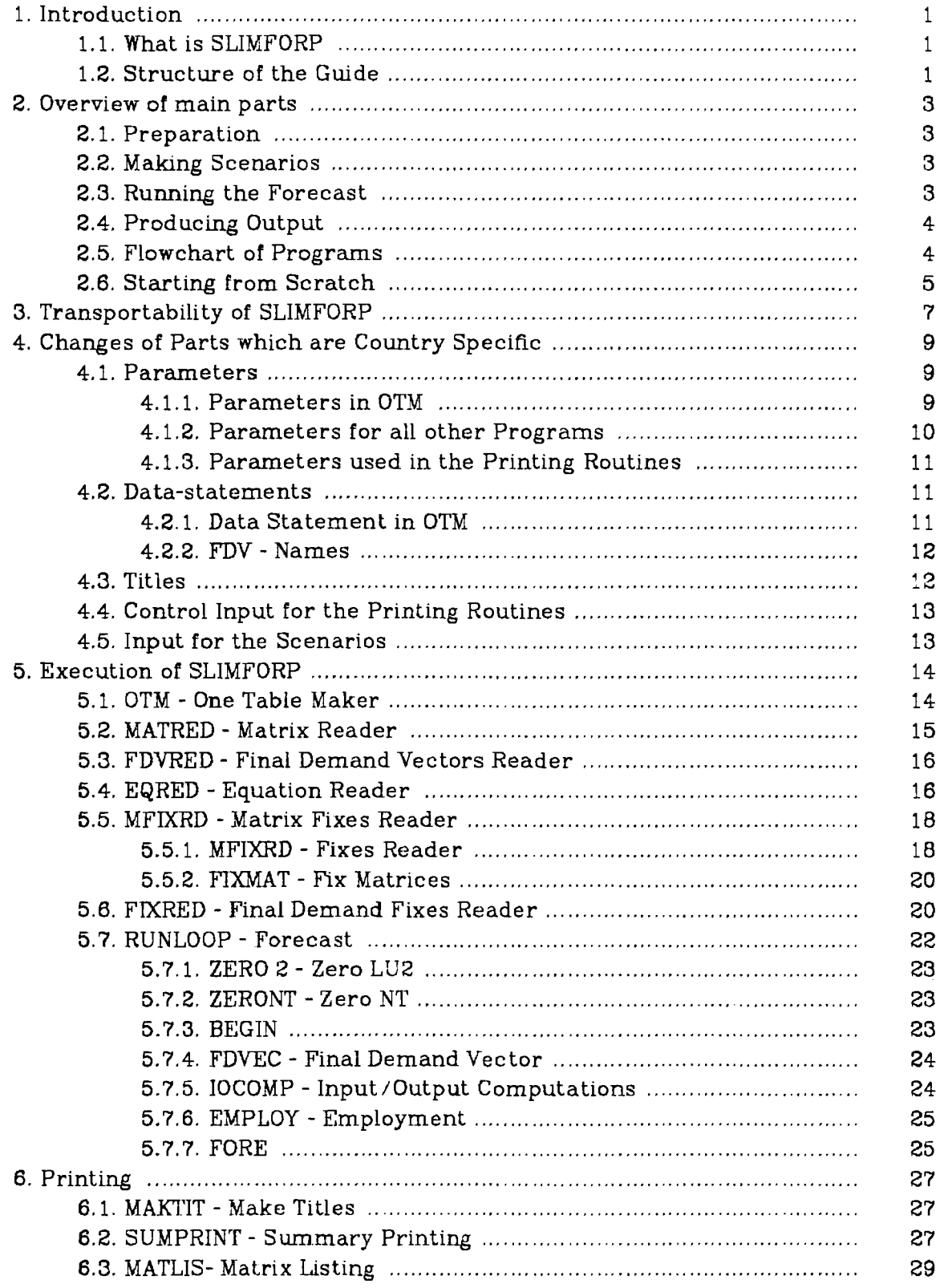

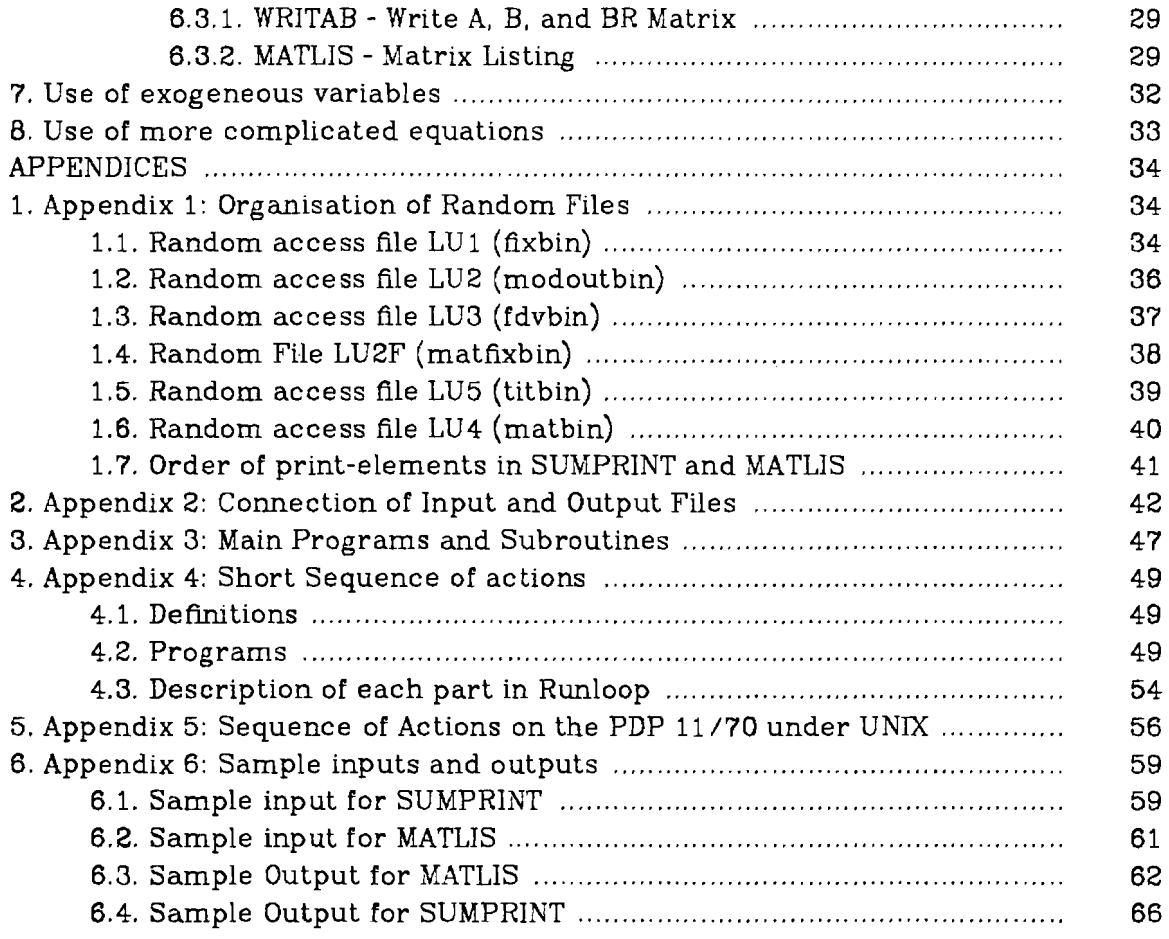

#### User's Guide to **SLLMFORP**

#### Ulrike Sichra

# 1. Introduction

#### 1.1. What **is SLIMFORP**

SLIMFORP is a program (or set of programs) for building national inputoutput models. It allows the user to make a basic model on the information contained in a single input-output table (as shown in Diagram I.), and provides for running with ease a wide variety of scenarios. However, it is intended only as a starting point for developing a model. Though it provides for reading in equations for consumption, export, import, investment, inventory change, labour productivity rate, etc., its programming interprets only the simplest form of these equations, namely exponential growth (therefore "SLIM"). To use other functions, one just has to add other FORTRAN statements at clearly marked spots in the program.

The big bulk of statements perform the housekeeping of the data, and little programming has been done for the actual consumption patterns of the economy. But SLIMFORP is rather universal in that it can handle any number of 1-0 sectors (the number is only limited by the size of the computer), and also stores other statistical data on a country which could perhaps be used at a later stage, or for other purposes.

# 1.2. Structure of the Guide

 $\bar{\lambda}$ 

In this guide we explain fist the structure of SLlMFORP (section 2) and its special features with regard to computer used (section 3) and country forecast (section 4). In section 5 ail programs and their subroutines are explained in detail, as well as the devices they need. Section 6 deals with printing routines. Sections 7 and 8 are devoted to extensions of the forecast program, i.e. more sophisticated functions for final demand and influence of exogeneous parameters, respectively. As a sample country we are using Sweden throughout this guide.

At the end of this guide there are 6 appendices; some give overviews on sections of this guide and others go into detail for the interested user. Appendix 1 deals with the organisation of random files and is included for information and control purposes. Appendix 2 is useful if you wish to understand the data flow among files and is necessary when transferring SLIMFORP to another computer. Appendix **3** is also an important piece of information for the transfer of programs, as it deals with programs and their subroutines. In Appendix 4 you find what is basically a resume of sections 5 and 6 of this guide. Appendix 5 is a resurnee for PDP 11/70 users. It lists the actions necessary for compiling and running SLIMFORP. Appendix 6, finally, shows sample inputs and outputs for the printing programs.

You might find several parts of this guide redundant. This is due to the experience of users of other guides, who at different levels of knowledge would like to find different depths of information. Naturally we are open to criticism and suggestions on how to change, restructure or append this guide.

**section 1** 

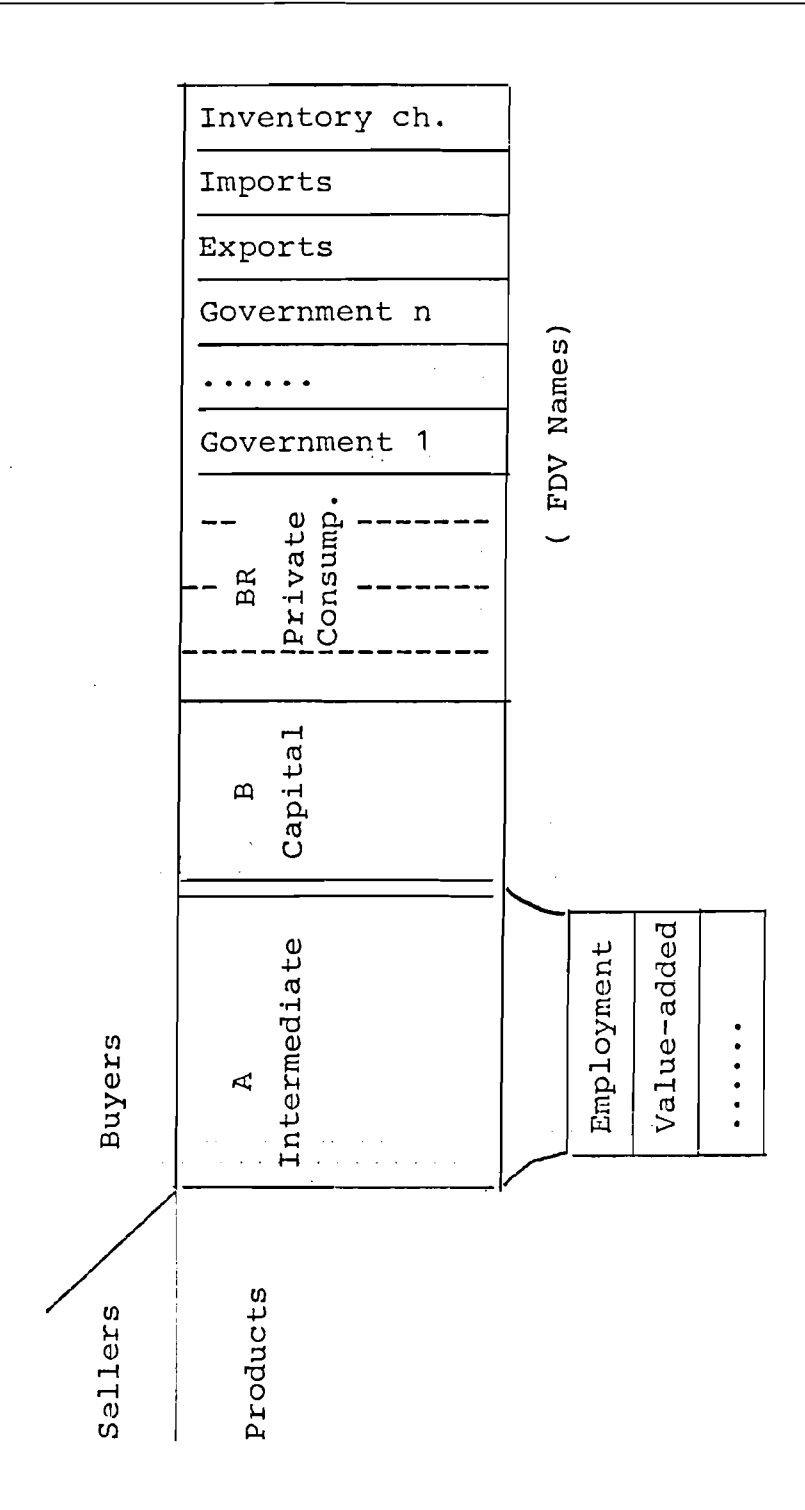

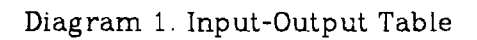

#### **2. Overview of main parts**

**A** first rough overview might be helpful for those users who are not familiar with SLIMFORP. When starting from scratch four main steps must be executed to produce the forecast, i.e, prepare the input, make scenarios, run the forecast and produce listings. Each step has several substeps which have to be carried out in the order specified. The following is a brief explanation of each step as seen in the context of the whole SLIMFORP.

# **2.1. Preparation**

This group of programs has to be run when first converting the I/O table into "SLIMFORP-form", or at a later stage, when there are some corrections or changes to be made in the initial table.

- (1) OTM one table maker. This program converts the traditional input-output table of a country into a form suitable for use by the subsequent programs.
- (2) MATRED matrix reader. It is executed once to read the intermediate flow coefficient matrix **A,** again to read the capital flow coefficient matrix B, and finally to read the bridge matrix for personal consumption expenditure, BR. Each matrix is put into its own binary file.
- **(3)** EQRED equation reader. This reads the equations for government expenditure, personal consumption, export, capital investment, imports and inventory change and puts them on different fdes (the assignments will be seen later).
- (4) FDVRED final demand vector reader. Ths program reads and puts into a file any vector of **final** demands which is known for the first years of the forecast. It often happens, for example, that foreign trade data become available before we know enough to make a new base matrix. FDVRED allows us to use the known vectors in the "forecast" for these years, which are in fact recent history.

# **2.2. Making Scenarios**

This part of the forecast is the main tool to produce different visions of the future. But even if you merely want the forecast to be carried out in its standard way (i.e. 5% exponential growth) you should run the programs specified here, as they create the necessary environment for the forecast.

- **(1)** MFIXRD matrix fix reader. Ths reads fixes for the forecast of the **A,** B and BR matrices, that is, exogeneous specifications for the changes over the period of the forecast. It prepares three fdes, one for each matrix, year-byyear, over the forecast period.
- (2) FIXMAT fix the matrices. With this program the fixes for the **A,** B and **13R**  matrices prepared in the before mentioned program are put into the correct storage place.
- **(3)** FIXRED fixes reader for final demand and input of exogeneous items such as population, labour force, etc. This program, together with MFIXRD, is the maker of scenarios. The fixes may not actually fix the forecast, but only modify it. They may be specified in a variety of ways. This program creates a binary, direct access file which is read by the different programs of the forecasting part.

# **2.3.** *Running* **the Forecast**

This is a rather extensive set of programs which is executed as many times as the number of years to be forecast. If the country to be modelled is not too big (in terms of sectors) it is possible to merge all programs into one big program and thus have simpler and less execution commands. However, we have separated the programs so that one can clearly see the different parts of the forecast.

If the program is to be run sequentially, the choice of method (call of system commands and assignment of files and devices) depends on the computer but the sequence has to remain the same.

- (1) ZERONT set to zero NT. The year count is set to zero in this program.
- (2) ZERO2 set to zero LU2. The model output tile is initialized with zero.
- (3) BEGIN begin the forecast. It initializes each year of the forecast and reads in the exogeneous variables. It solves the equations for government, exports and personal consumption expenditure.
- (4) FDVEC final demand vectors. This program consists of three subroutines:
	- INVEST solves the investment equation and checks for rerunning FDVEC and IOCOMP in case investments depend on the current year output.
	- \*\* FIXFIN puts the fixes on government, export, pce and investment.
	- \*\*\* DISTRI distributes pce, final demand and capital to the different sectors.
- (5) IOCOMP input-output computation. This part of the forecast calculates the new input-output coefficients and also puts the fixes on imports and inventory and computes its final values.
- (6) EMPLOY employment calculations. Should there not be any employment figures or equations this will be treated simply as a dummy call.

#### **2.4. Producing Output**

There exists a set of programs with which one can produce listings and plots (simple lineprinter plots, in preparation).

- (1) MAKTIT make titles. All titles of the different sectors are written out in binary form for faster access in the next programs (SUMPRINT and MATLIS).
- (2) SUMPRINT make summary tables for the forecast. For specified final demand items the amounts produced in the different sectors are listed, as well as the growth rates between specified pairs of years.
- (3) WRITAB rewrite parts of **A,** B and BR matrix for use in MATLIS.
- (4) MATLIS matrix listing. This printout shows the cell-by-cell flows in the specified forecast years, and its growth rates.
- (5) GRAPH the program to plot the history and forecast of the time series (in preparation).

# **2.5. Flowchart of Programs**

The following flow a schematic overview of the programs. It is structured in

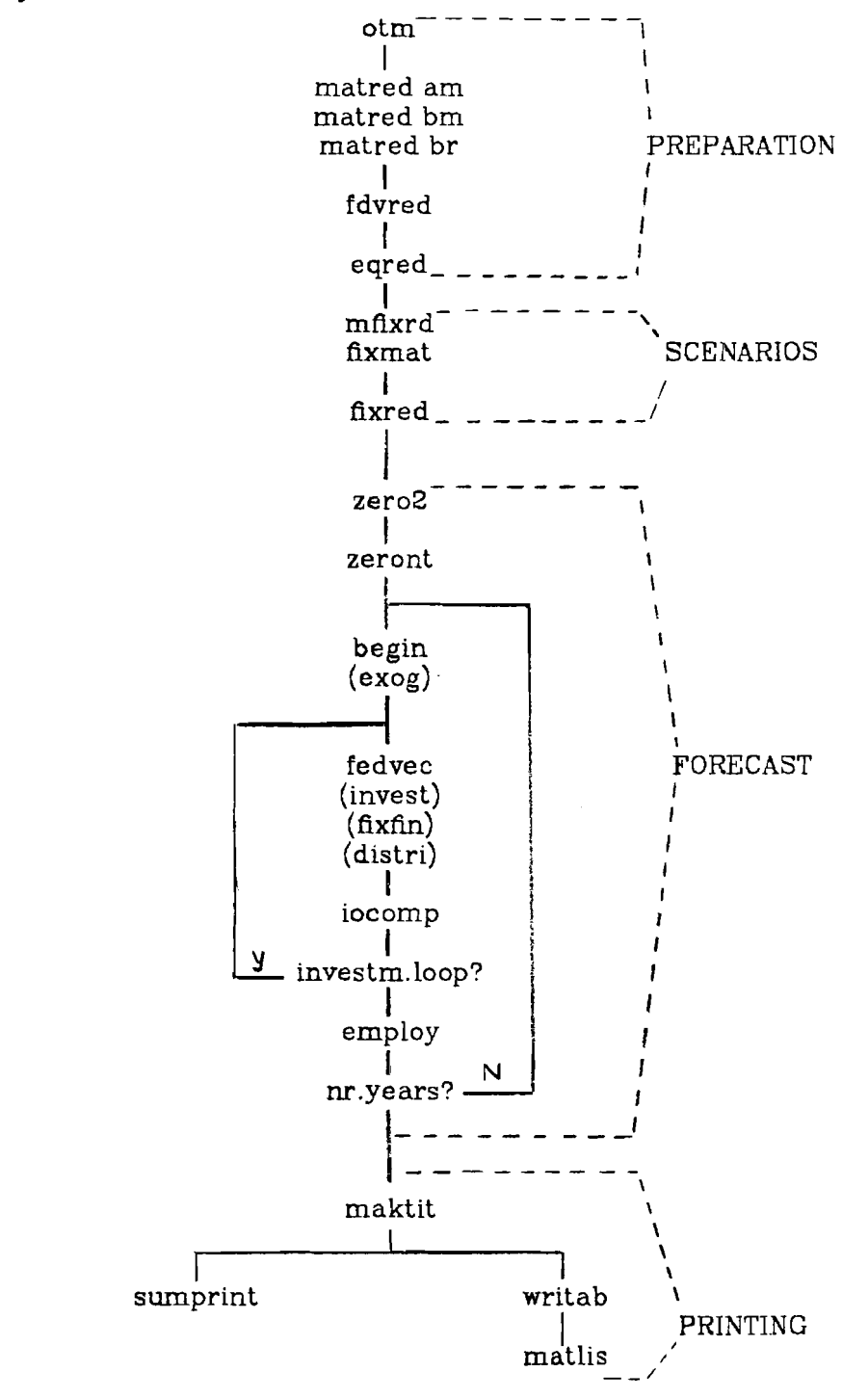

the way we run the forecast on our inhouse machine.

#### **2.6. Starting from Scratch**

If one is setting up the input-output table to run SLIMFORP for the first time on the computer, one should not venture into preparing different scenarios, or runnig a large number of years. It is advisable to simply run the basic programs and then check the results in order to see whether one has made any mistakes when inputting the 1/0 table.

#### **August 19. 1981**

 $\pmb{\lambda}$ 

 $\ddot{\phantom{0}}$ 

At this stage you should therefore run the forecast for only one year, and with no other fixes than the ones built into the program. In detail this means:

- (1) The paramter npmax is to be set equal to 1 in the parameter statement for all programs;
- (2) The input for MFIXRD is a fle with these three lines only:

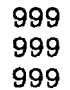

**(3)** The input for FrXRED is also a simple fle:

title baseyear,baseyear+l ,I **999 999** 

(4) The input for sumprint should only request to print the item ngov+7 (= gross production).

### **3. Transportability of SLIMFORP**

Slimforp is currently operating on the IIASA PDP 11/70 and the VAX, both running under the UNIX Version 7 operating system.<sup>1</sup> The PDP 11/70 is a large "mini" with available core adequate to handle programs with up to 13,000 floating point numbers. We believe that the programs can be transferred rather easily to most other installations. Of course, the command language has to be changed, but that should not cause big problems. The potential difficulties are:

- (1) The programs use the FORTRAN statements **include** and **parameter.** These are part of the new ASCII standard, so presumably they are, or will soon become, widely available. Their use can be circumvented, for a single country model, by a few hours' work with the text editor.
- (2) SLIMFORP puts all of its matrix input-output through a subroutine called ATRAN, whch uses special **high-speed input/output routines** available in the UNIX system. ATRAN should be rewritten for different computer installations to make use of the fastest mass-input-output means available at that installation.

We have three versions available on the standard tape. The IIASA version using UNIX system calls is called ATRAN. The Univac version is called UNIA-TRAN, and a slow-moving FORTRAN version that can be used to get started anywhere is called FATRAN (ATRAN, UNIATRAN, FATRAN are the "filenames", the subroutine is always called ATRAN). The most appropriate of these should be used. One of ATRAN's jobs is to connect logical units 11 through 20 (and also 21 when using UNK) to appropriate external files. If UNIATRAN or FATRAN are being used, the connection will have to be made by programs in the executive language of the system being used. What those connections are is shown in Appendix 2 of this guide.

- **(3)** The main forecast output, the fixfiles and some other files are stored in **binary files** with **fixed record length** and fixed record number (on some installations). It depends on the computer used as to how these definitions and accesses should be implemented.
	- All programs (except EQRED) use this type of files.
- (4) The big loop of the forecast part in SLIMFORP is designed to match the requirements of our PDP 11 /70 under UNIX. It is also due to the size limitations of our computer that SLIMFORP consists of so **many main programs**  instead of only a few. Depending on the computer a number of changes can be made in this direction.
- *(5)* **Assignment of input and output files** has to be done beforehand for many operating systems. The necessary information to make the correct assignments is found in Appendix 2.
- **(6)** The parameter **nif** (number of integers per floating number) in the parameter List depends on the computer one is using. In most big installations nif=l, on our PDP 11/70 nif=2. It will be explained later how and when to use it.
- **(7)** A number of **programming details** might have to be solved differently on another machine.
	- The check of 'end of **lile'** on input.
	- Implicit 'do loop' on input which is larger than the actual input (not than the format). On the PDP 11/70 under UNIX the missing elements are set equal to zero.

<sup>&</sup>lt;sup>1</sup> There are small differences between both machines, this guide though will concentrate on the PDP **11 /70** features.

- \*\*\* Left or right adjustment of character strings stored in integer or real variables. The logical comparison of string variables might be different or not allowed.
- \*\*\*\* The opening or closing of files might have to be handled with more care, as well as the number of files open at one time.
- \*\*\*\* The program OTM creates files which are read by the programs MATRED, EQRED and FDVRED. Due to pecularities of our compiler, the first character in an outputfile is always used for line control purposes. It is thus necessary to remind this if another machine behaves differently. The relevant formats in OTM are number 32, 42, 52 and 70. In the subroutine PUNCH5 it is format 22.
- **(8) Small files** have to be prepared to control the program execution
	- The file **year** has one line, containing the last two digits of the base year (year of the I/O table).
	- The file yes has also only one line, with a "1" in the first column.
- (9) If one is using the IIASA computers one should check, that the correct **directory names** are being used. When using another computer this might be a completely different story anyway. The directory names play an important role in ATHAN (assignment of filenames to devices), and are very often refered to in the run files.

In order to take difficulties one at a time, one should not try to get a new model going on a new computer. It is best to come to IIASA and use the computer on which the system is already operating in order to build the basic model. This model can then be transferred to your home computer. If that is impossible, then one should first make an available model run and only then begin on one's own. For control purposes we have included sample input and output listings in Appendix 6. By means of these results you can check the implementation of Sweden on your machine.

We shall assume that you are at IIASA or on a similar machine and want to make a new model. We will assume that you are starting from the Swedish model which you want to remake into a model for another country.

#### **4. Changes of Parts which are Country Specific**

In addition to the changes needed to adapt SLIMFORP to run on another computer than IIASA's PDP 11/70, there are a few changes to be made in order to make the forecast for each of the different countries.

A number of parameters have to be adjusted, some titles have to be set up and a few data statements and formats have to be changed so as to match the characteristics of that one country. As mentioned in the previous section we will take all examples from the Swedish case.

# **4.1. Parameters**

The parameters can be seen as one of the most important parts of SLIM-FORP as they drive the structure of the 1/0 table and the forecast, in combination with the equations to calculate fmal demand.

In a simple standard 1/0 table the number of rows and columns of the A-Matrix (diagram 1) is the same, but if there are sectors, which only produce and do not buy, then the A-Matrix might have more rows than columns (this is the case in Sweden). On the other side, if you also read in employment, value added, etc., you have in total a bigger number of rows than just the ones of the A-Matrix (this is also applicable in the case of Sweden).

The differences from one country to another country lie in its original data (I/O table) and its parameters. In order to stay flexible with regard to the coding, the authors of SLIMFORP chose to keep as much information as possible in the parameter section. By this a quick switch from one country to another country is possible. We can divide the parameters in three main groups:

#### **4.1.1. Parameters in OTM**

There are three Iines of parameters in OTM whch are country specific. For Sweden they are:

```
parameter ns=39, nca=38, nc= 134, jahrb=75, nri=4B 
parameter jcap=105, jimp=108, jq=134, jpce=40 
parameter ncaps=l, ngov=25, ngp4=29, jgov=109 
parameter npceb=65
```
- c  $ns = number of rows in table$ <br>c  $nea = number of columns of s$
- $nca = number of columns of square matrix A$
- $c$  nc = total number of columns read in
- c jahrb  $=$  base year
- c nri = total number of rows to be read in
- c  $jq = column number of total outputs$
- c jcap,jimp,jpce,jgov = column number of the named
- c column
- c ncaps = number of columns in b matrix,
- c  $ngov = number of government columns$
- c  $ngp4 = ngov + 4$
- c npceb = number of personal-consumption sectors

One has to adjust them to the size of the input-output table of the individual country.

**NOTE:** 

The format number 52 in the program OTM might be too small for the input-output table of your country. If you get an error message on execution it is necessary to change this format to a larger one. But do not forget to accordingly change the format number 25 in the program FDVRED, otherwise you will get wrong numbers.

#### **4.1.2. Parameters for all other Programs**

The large set of parameters which are needed in all programs of SLIMFORP (but OTM) also needs adjustment according to the country to be forecast. They are stored in a file called "Param". These are for Sweden:

```
parameter ns=39,nca=38,nemps=39,ngov=25,ncaps= 1 
    parameter matfxm = 400, ninvit = 1, nmatrx = 3
    parameter npceb = 65, nsmax = 65
    parameter nsl=40, ns2=41, ns3=42, ns5=44 
    parameter nif = 2, ncg = 31parameter npcep=lO,nexpp=B,nimpp=8,nvenp=9 
    parameter nempp=8,npmax=16, nx=20, ngovp = 1
    parameter nfxmax = 200,nxe=1,nxp=1,ncapp=1parameter nins=l,nstrs=O 
    parameter nname=33 
   matrix = number of possible fixes in matrices (limited)\mathbf{c}\mathbf{c}by the program size) 
    nca = number of columns in A matrix,\mathbf{c}ncapp = number of parameters in capital sector 
\mathbf{c}ncaps = number of capital sectors = number of columns\mathbf{c}in B matrix 
\mathbf{c}neg = ngov + 6 = number of columns in forward matrix\mathbf{c}\mathbf{c}nempp = number of parameters in employment equations 
\mathbf{c}nemps = number of employment sectors 
\mathbf{c}nexp = num. of param in export equations,
\mathbf{c}nfxmax = maximum nr. of fixes of fdv
\mathbf{c}ngov = number of government columns of final demand 
\mathbf{c}ngovp = number of government equation parameters 
\mathbf{c}nit = number of integers per floating word; 2 on pdp, 
\mathbf{c}1 on univac 
    nirnpp = number of parameters in import equations 
\mathbf{c}nins = number of investment sectors 
C.
    nninvit = number of investment iterations; 1 if there
c
          is no dependence of investment on current 
\mathbf{c}c.
          production; otherwise 2. 
    mmatrx = number of matrices a, b, bridge, etc. used\mathbf{c}nname = ncg + 2 = ngov + 8\mathbf{c}npceb = number of pce items before bridge table 
\mathbf{c}npcep = number of parameters in the pce equations 
c.
    npmax = max number of years to be forecast
\mathbf{c}ns = number of rows in A matrix 
\mathbf{c}ns1=ns+1\Omega\mathbf{c}ns2=ns+2c ns3=ns+3c ns5= ns+5\mathbf{c}nsmax = maximum of ns, neaps and npceb
    nstrs = number of construction sectors 
\mathbf{c}nvenp = number of parameters in inventory equations\mathbf{c}\mathbf{c}nx = number of exogenous items such as population
     nxp = number of parameters of exgeneous equations 
........................................... \mathbf{c}\mathbf{c}C
C
```
C

# c fortran unit numbers of direct access files  $parameter$  lu1=1, lu2=2, lu3=3, lu4=1, lu5=3 integer\*4 kO

Actually only the values on the 10 first parameter cards have to be changed. Comment cards following the parameter statements explain the meaning of these parameters. For example, if your A Matrix has 78 rows, you change the first card to read "ns=78" where it now says "ns=39". (Although the number of columns in the *A* matrix, *nca,* may be smaller than the number of rows, the first *nca* rows must correspond one-to-one with the columns. The extra rows may be used for physical indexes, or for special detail; they do not enter into the logic of the model.) The last line in the parameterfile,

integer'4 kO

makes sense only on a 16-bit word machine. It means that 4 bytes should be used for storing kO. If your machine has no such instruction, throw away this card. Note also the definition of the parameter **nif.** If your machine uses a 32 or 36 bit word, you must set nif=l.

# **4.1.3. Parameters used in the Printing Routines**

Likewise, you should modify the file "printpar", whch for Sweden is just

parameter np12=33, np12pl=34

```
c np12 = ngov + B,
```

```
c np12p1 = np12 + 1
```
C

c the next parameters are used only in the matrix

c listing routines

 $parameter ncd = 32$ ,  $nlab = 10$ 

parameter nyrmax=5

```
c ncfd = number of components of final demand (=np12-1)
```
- c nlab = number of labels =  $4 + 2$ \*nmatrx
- c nyrmax = maximum number of years to be listed in one
- c run

Only the first 2 parameter lines need revision, the last one has to stay as it is, for all countries, due to the requirements in the programs.

# **4.2. Datastatements**

There are quite a number of data statements in the programs which need some changes depending on the country you are forecasting.

# **4.2.1. Data Statement in OTM**

There are three data statements in OTM:

data fdn/'pce ','exp ','imp ','ven ','ofi ', & '201 ',I202 ','203 ','204 ','205 ',I206 ',I207 ', & '208 ',I209 ','210 ','211 ',I212 ','251 ',I252 ', & '253 ','256 ',I255 ','256 ',I258 ',I259 ','260 ', & '261','262','res'/

data key/0,107,108,106,109,110,111,112,113,114,115, & 116,1117, il8,119,120,121,122,123.!24,125,126,127, & 128,129,130,:31,13%,:133/

and

data cap  $\sqrt{2}$  /  $\frac{1}{2}$  am  $\sqrt{2}$  am'/, bm  $\sqrt{2}$  bm'/, br  $\sqrt{2}$  br'/, pce  $\sqrt{2}$  pec'/ the first two being country specific and closely related to each other.

In *fdn* one specifies the abbreviations (three characters) of the final demand sectors which have to be in line with the abbreviations used in *fdvnames.* The only change necessary here is to remove the government names (in this case from 'ofi' to 'res' as there are **25** government sectors in Sweden), and fill in as many names as your country has, instead. In each number corresponds to the column number where the element mentioned in *fdn* is stored. In Sweden for example 'imp' is the 108th column in the 1/0 table Note that *pee* is mentioned but not addressed in key (number 0). This sector has just been kept for the sake of completeness.

The third data statement contains the titles of the matrices (AM, BM, BR), the personal consumption (PCE) and capita sectors (CAP) names. A change in this statement will probably only be needed when mayor changes are being made to OTM (e.g. more than one capital sector).

### **4.2.2.** PDY - **Names**

The element *fdvnames,* which comes into the programs by means of "include", just consists of one data statement, which for Sweden is:

- data name /'ofi','201','202','203','204','205','206' & **,'207','208','209','210','211','212','251','252','253'**  & **,'254','255','256','258','259','260','261','262','res1**  & **,'exp','pce','imp','ven','cap','xog'**
- & ,'lpr','emp' /

Only the "government names" need revision (first three lines). If ngov=3, then we need 'gvl', 'gv2', 'gv3' instead of 'ofi', ...., 'res' -- and no more.

It is important that the names 'gvl', 'gv2', ..., 'gvn', 'exp', 'pce', 'imp', 'ven', 'cap', 'xog' stay in the specified order, which corresponds to the order in which the forecast results are written out to device LU2 (see later). 'emp' has to be the last entry in fdvnames, any other number of names needed can be inputted between 'xog' and 'emp'.

# **4.3. Titles**

Part of the data preparation is also to make a set of titles to go with your numbers. These titles are to be written on a file in the format

format (4x,5a4,24x,5a4)

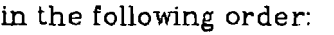

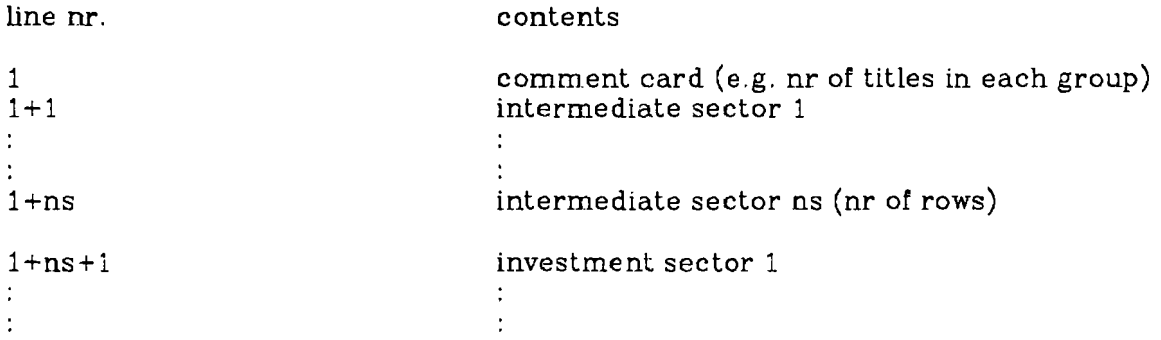

#### **-13- section 4**

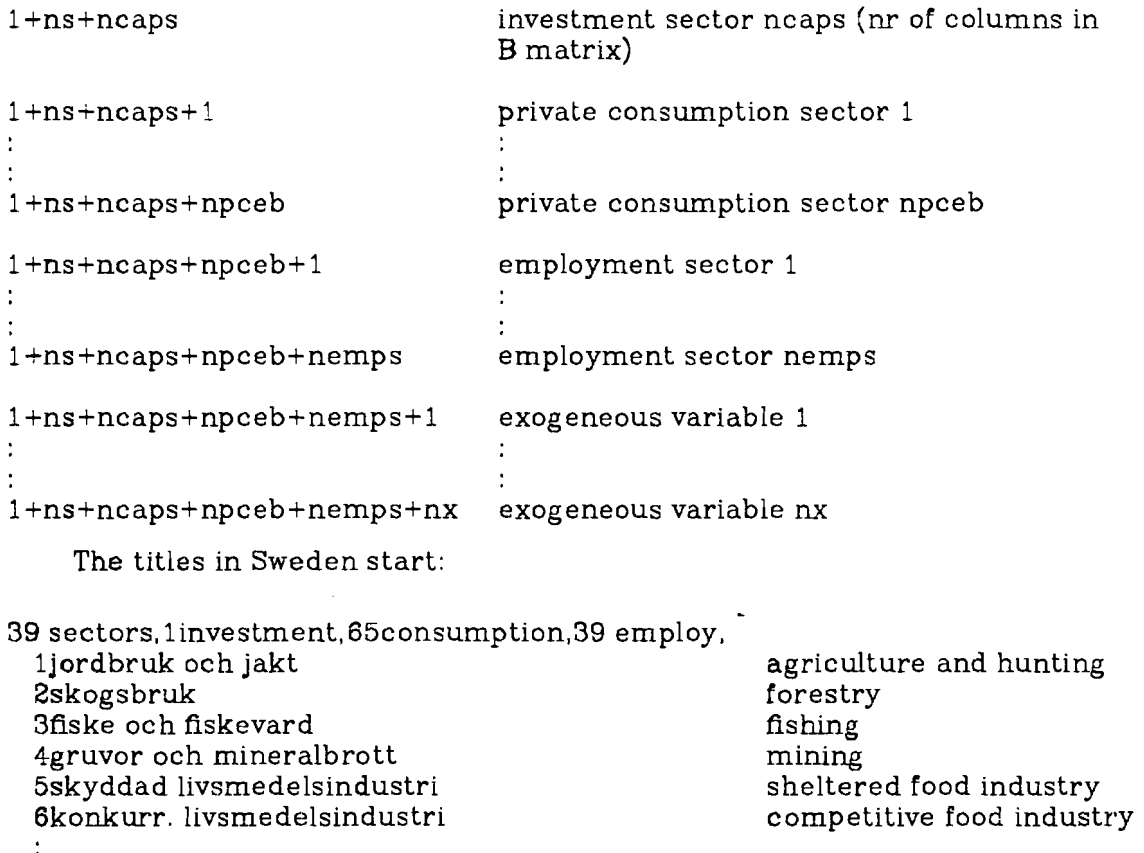

 $\ddot{\cdot}$ 

For better reading of the output we have provided space for titles in two languages, one language in each column. At the moment of printing the results one can chose the language by setting a specific parameter in the input control **file** of the printing routines (to be explained later). The second column of titles, if wanted, should start at column 49, but they are **not** a must.

#### **4.4. Control Input for the Printing Routines**

The printing routines SUMPERINT and MATLIS need control parameters to drive the amount and sequence of the output printed. These parameters are practically country-independent. Only the lines with the titles for the different sectors change with the country one is modelling. We refer to section 5 where the programs are described in detail.

# **4.5. Input for the Scenarios**

These inputs are of course country specific, but only in relation to the numbers used, and not to the format. Therefore we refere to the corresponding section *5* of this guide where the programs which prepare the scenarios are being discussed.

# *5.* **Execution of SLTMFORP**

In part 2 of this guide you find a brief overview of the programs which belong to SLIMFORP. In this part you will have referenced each program again, but in more detail, and takingn into consideration computer and country peculiarities as well.

Of course you will have to actually read the programs if you want to understand what they do in every detail. Part 5 is designed to make the acquaintance with them easier and more of a pleasure than a burden. We discuss here each program, putting at the beginning of each paragraph the name of the main program and subroutines to be compiled, as well as the input and the output devices needed. (To some readers the expression "logical unit" might be more familiar than "device", but the latter expression is kept throughout this guide). **A**  consistent notation has been chosen for the file names. **A** file name starting with "Mass-" is always a mass storage file (fast I/O, to be accessed with ATRAN). **A**  filename ending with "bin" is a random access file, created with "define file" (on the PDP 11/70, or with a similar command on another machine). File names and program names will be written in capitals. In Appendix 4 an abbreviated version of the same story is given.

# **5.1. OTM** - One Table Maker

*Comptlation:* otm

**Input**: device5 = otminput (input/output table in standard form) *Output*: device1 = am (input/output matrix)  $device2 = bm (capital flow matrix)$  $device3 = fdv$  (final demand vectors) device6 = eqs (equation parameters)  $deviceB = br$  (bridge matrix for personal consumption expenditure)

The first program to tackle is OTM (one table maker) which prepares all of the data input for SLIMFORP on the basis of one input/output table. The program begins with a set of parameters explained in section 4 (4.1.1. Parameters in **Om).** 

Change the values of the parameters in the three "parameter" statements to match your table. Their meaning is explained in the comment cards immediately following each "parameter" statement. Then move to the "data fdn/" statement and modify it to have as many of the "govn" names as there are government columns in your matrix. (This number appeared as **ngov** in the parameter statements.) Then modify the next line by putting under each name the number of its column. Here pce = personal consumption expenditure, imp = imports,  $exp = exports$ , and  $gov1$ ,  $gov2$ , etc. are the government columns. In order to produce a correct table you should give a **"0"** as the column number of pce, although it is written in another column. (The pce part will be added in the program automatically, even if not specified !!).

Depending on the storage mode of your I/O table the read command has to be changed (columns or row wise).

You must now prepare your input/output flow table in the form of card images by colurnns, with ten entries per card.

These cards will be read by the statements:

do 20  $j = 1$ , nc 20 read  $(5,22)$   $(a(i,j), i=1, nri)$ <br>22 format(10x, 10f7.0)  $format(10x, 10f7.0)$ 

where **nri** is the number of rows and nc is the number of columns in the entire table, counting the final demand columns and any definitional columns, such as "total intermediate sales", not actually used by the model. Note that each column begins on a new card. Imports must appear as a **negative** column, rather than as a positive row as in most statistical publications. All of the personal consumption expenditure and the capital investment vectors should be side-by-side. The file with these card images is to be called OTMINPUT.

OTM is a rather important and at the same time flexible part of SLIMFORP. It is possible here to input exogeneous parameters which will be written out to device  $6$  (= EQS). Their names and positions within the table have to be counted as government sectors and be treated with special care. Employment can also be started in the same way the exogeneous variables get started. It is, however, also possible to input by hand some values to EQS or to start these variables in FIXRED. To start with, however, you should not plunge into these complicated issues, but only run a simple I /O table. Now compile OTM and run OTM with the OTMINPUT file described above as its standard input.

You might encounter an error message when running OTM, specially when writing to device 3 (=FDV) if the sum of capital or pce gets too big. The corresponding format which would need adjustment is:

**52 format(lx,a4,i2,i4,10f8.0)** 

But you must not forget to also change the format in FDVRED (to be discussed later) when you read in the figures written to device  $3$  (= FDV). In FDVRED it is:

25 format(a3,il,i2, i4,lOfB. 0)

After having executed OTM you can make changes or corrections to the different output files which are to be put into mass-storage files with some of the next programs.

#### **5.2. MATRED** - **Matrix Reader**

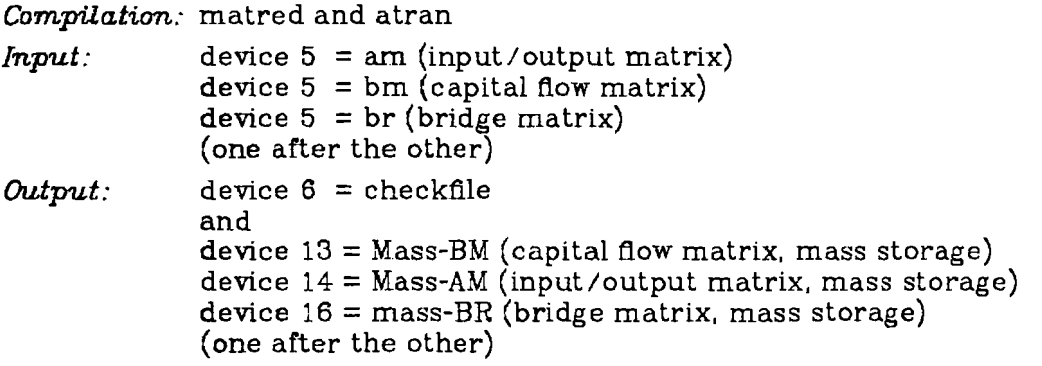

This program takes some of the output created by OTM and makes mass storage files out of it to allow faster access. **The** files AM, DM and BR created by OTM can be taken as they are and need no handling before executing MATRED, except when you encounter errors or want to make some additions. Errors can also be corrected by executing MFIXRD, whlch will be explained later. Thus there is no need to run OTM more than once.

MATRED has to be executed three times, in order to put the A-Matrix (intermediate flow), the B-Matrix (capital flow) and the BR-Matrix (bridge matrix) into three mass storage fles.

The format of the input fle is always the sarne. Each fle begins with a card giving the number of rows and columns in the matrix it contains. Then comes the matrix, flve coefficients per card, in the format

```
10 format(a2,a3,5(2i3,f9.3))
```
In each of the five triplets, there comes first the row number, then the column number, then the coefficient.The order of the cards or of the coefficients is of no consequence to the results. Here is an example from the Swedish model:

```
am 39 38, number of rows and columns<br>am 1 10.034704 1 5 0.241771 1 6 0
am 1 \t1 \t0.034704 \t1 \t5 \t0.241771 \t1 \t6 \t0.144602 \t1 \t7 \ldots<br>am 1 \t9 \t0.000115 \t1 \t12 \t0.000491 \t1 \t14 \t0.018788 \t1 \t21 \ldots1 9 0.000115 1 12 0.000491 1 14 0.018788 1 21 ...
  \ddot{\phantom{0}}
```
If you are using UNIX the program will take care of assigning the proper output device numbers to the different input files. If you are on another machine you should take care of ths part yourself (depending on the implementation of **ATRAN).** The device 6= *checkfile* will always be created for control purposes.

## **5.3. FDVRED** - **Final Demand Vectors Reader**

Compilation: fdvred

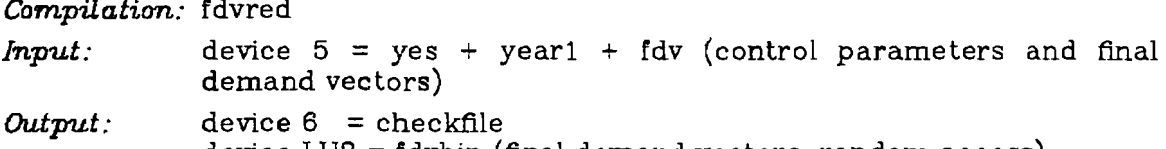

device LU3 = fdvbin (final demand vectors, random access)

Similar to the previous program, FDVRED makes a binary file from one of the outputs produced by OTM. This output is a random access file with fixed record length. Its organisation can be seen in Appendix 1.

The input to FDVRED in Sweden is for example:

75 exp 75 1 1156. 263. 87. 2378. 575. 557...<br>exp 75 11 334. 4016. 1135. 554. 0. 708... exp34. 4016. 1135. 554. 0. 708<br>425. 0. 205. 0. 252. 0... exp 75 21 425. 0. 205. 0. 252<br>exp 75 31 0. 1558. 5. 0. 88. exp 75 31 0. 1558. 5. 0. 88. 0...<br>imp 75 1 2728. 473. 65. 5753. 1748. 26 65. 5753. 1748. 2621. ..  $\ddot{\phantom{a}}$ 

 $\ddot{\cdot}$ 

**1** 

The first line is just a "I", to indicate that you are starting from scratch, (no other option is allowed), the second line is the last two digits of the base year and then comes the file FDV created by OTM.

NOTE: You should now remember to change format 25 if you had changed format 52 in OTM !

# **5.4. EQRED** - **Equation Reader**

**Compilation:** eqred, tuck and atran

#### **-17- section** *5*

*Input:* device 5 = yes + eqs (control parameter and equation parameters) *Output:* device 17 = Mass-eqsl (parameters of equations for government, pce, exports and exogeneous variables)" device  $18 =$  Mass-eqs2 (parameters for capital investment) device 19 = Mass-eqs3 (parameters for imports and inventory, and triangulation order) device 20 = Mass-eqs4 (parameters for employment equations and control variables)

This routine reads the equations of the model, the personal consumption expenditure bridge table -- if any, the aggregation code for the investment equations, and the triangular order of the input-output sectors. The type of equation speoified by a card is indicated by its first three letters, as follows:

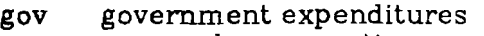

Pee personal consumption expenditure

- exp exports
- imp imports

cap capital investment

ven inventory

emp employ

**xog**  exogenous variables

br i bridge table between pce categories and input-output sectors

iag aggregation code for investment sectors

itr triangulation order of input-output sectors

etc.

A sample input can be:

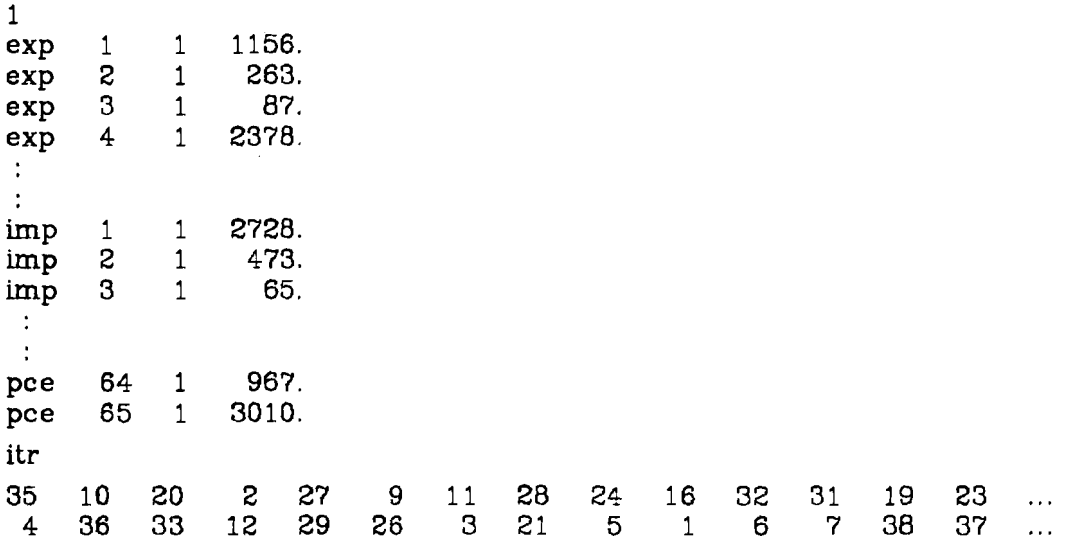

The first line of the input is a "1" to indicate that we are starting from scratch (also here it is not allowed to do anything else). In SLIMFORP the "equation" only consists of the value of the variable in the base year (as you can easily see by comparing the figures). It is up to the user to input more sophisticated equations (by changing the input file EQS).

In each equation, the fist four letters identify the type of variable, and each parameter is identified by first, the sector number to which it applies, and second, by the number of the parameter in the equation. Each card is read with the format

10 format(a3,2x,5(2i3,f9.0))

#### **-18- section** 5

this is, five parameters can be read by card. The resulting output for the government sectors is a three dimensional matrix, so that each element of each colurnn of the government matrix may have its own equation. It need not necessarily carry just government columns; it may also be used for private, nonmarket services, or for exports divided by destination, or whatever other portion of final demand needs more columns. These extra column go into the count for the parameter ngov and their names appear in the first ngov names in the file FDVNAMES (just a data statement, included in many programs with  $#$ include).

If you want you can also add by hand some exogeneous parameters for the equations whch are then stored on a mass sortage file, together with other parameters to be listed below. But exogeneous variables and employment can also be inputted in FIXRED at a later stage.

The last text to be read in EQRED is *itr,* the triangulation order of the matrix. It is followed by ns sector numbers written in the right order of computation. In Sweden for example, sector 35 will be calculated first, then sector 10, sector 20, etc. and at last sector 39.

The output of EQRED is mass storage files to be accessed with the subroutine **ATRAN.** These mass storage files are used in the forecast part and if required the development of the parameters through the years can also be recorded here.

# 5.5. **MFlXRD** - **Matrix Fixes Reader**

What is addressed under the label MFIXRD are actually two programs, MFMRD and FIXMAT which always have to be executed together, one after the other.

# 5.5.1. **MFMRD** - **Fixes Reader**

*Compilation:* mfurrd, linint

*Input*: device 5 = year1 + matfixes (control parameters and fixes for the matrices"

*Output:* device  $6 = \text{checkfile}$ 

device  $LU2F =$  random access file with fixes

MFIXRD reads the fixes for the AM, BM, and BR matrix from device 5 and stores them in a random access file LU2F.

If you are now starting from scratch, you can disregard the different types of fixes and their format, and you simply create the following file *matfizes:* 

999 999

999

But if you are an experienced user, here is an example of possible fixes:

bmf,i 19 1 **75** 1.000 8G 2.000 90 5.000 999 amf,g 13 0 **76** 1.000 00 5.200 90 amf,g 1 -1 **75** 2.000 80 1.500 90 5 2 4 8 10 40 999 brf,l 1 6 **75** 2.000 80 0.020 brf,l 1 4 **75** 1.000 80 .010 999

 $-19-$ 

The general format of a line in the **matfixes** input is:

xxx,fnnnrnmm yl xl y2 **x2** y3 ... with the format **(a3,lx,al,2i3,?(i3,f?.O)),**  where

 $xxx:$  matrix name (bmf, amf or brf)

**f** : type of fix (i,g or 1, to be explained below)

nnn : row number of  $fix (> 0)$ 

mmm: column number of fix

- mmm ' > **0** column mrnm will be fixed
- mmm = **0 all** elements of the row will be fixed
- mmm < **0** a group of columns will be fixed; the number of elements in that group and the elements are specified in the next line with format **(ni4)**
- yi : last two digits of year to be fixed

xi: fix parameter for the year i specified

After all fixes for one matrix have been inputted there has to follow a line starting with "999". This is the flag to show that the fixes for the first matrix are finished and the fixes of the next matrix are to begin. The order of fixes, first for BM, then for AM, at last for BR, is to be kept. If there are no fixes for a matrix just the line with "999" has to be inputted.

If a further fix of a matrix refers to a group already specified, the same negative column number as previously used can be inputted again. In this case a blank line follows, instead of the group specification. It is not possible to specify more than 100 groups.

The program can handle the following types of fixes:

#### **<sup>i</sup>**: **index growth.**

Index fixes have to be inputted in pairs, i.e.  $(y1, x1)$ ,  $(y2, x2)$ , etc, where yi is the last year and xi the index which will be applied to the coefficient of that year. The first index has to be given for the base year and all subsequent indices will be normalized to that base year index. The indices for the intermediate years not specified are calculated by interpolating linearly between two specified years. In case of missing indices for all years till the end of the forecast period, the last index will be applied.

In the above example the element in rowl9, column1 of the B-Matrix is multiplied with index 1. in the base year (?5), index 2, in the year 80 and index 5. in the last year (90). For the missing years the indices will be set by interpolating linearly between the given ones.

# **g: exponential growth rate** (= continuously compound annual).

The fix given is a percentage, i.e.  $xi = 5.2$  means 5.2% growth. For each rate you specify begin and end year, in the example all elements of row 13 have a 1% exponential growth between 1976 and 1980, and then a 5.2% growth till 1990 (or baseyar-l+npmax, if npmax is smaller than 16). Missing rates till nprnax (last year of the forecast) are set equal to the last fix.

#### $\mathbf{l}$ : **logistic growth.**

The years specified in this fix are of no importance as the fix will start from the second year (counted from the base year) and will be applied up to npmax. The two parameters to be inputted are:

 $x1 =$ first change

 $x2$  = reduction of first change

# **-20- section 5**

xl and x2 are percentages similar to the parameters in the g mode.

Then  $y(t+1) = y(t)*(1+x1)$ 

 $y(t+2) = y(t+1)*(1+x1n)$  and  $x1n = x1*(1-x2)$ 

In the example the element in rowl, column6 of the BR-Matrix will have a logistic growth with  $x1=2$ . and  $x2=0.02$ .

Several fix cards may be used for the same item, but only the same type of fix can be used in all of them. Each new line has to start from the year it finished on the previous card.

If the column number of a fix is  $0$ , it will be interpreted as an across the row change; all coefficients in the row will follow the specified path. Thus the third fix card above specifies that all of the coefficients in row 13 will grow exponentially by 1% between 1976 and 1980; the increase is linear. Finally there is the possibility of specifying a group of coefficients in a row which all follow the same fix pattern. The fourth card, with the -1 in the column number position, notifies the program that the next card will define the group to which the fix on this card applies. This group will be called group 1; the next card says that there are 5 colurnns in this group and that they are 2,4,8,10 and 40.

In the examples we have observed a careful spacing of the input. Under UNIX this spacing may be replaced by a comma at the end of each field.

In Appendix 1 you can see how the random access file LU3F is organized, this is specially useful if you are testing the program on your machine and the results are not the ones you expect.

#### **5.5.2. FIXMAT** - **Pix Matrices**

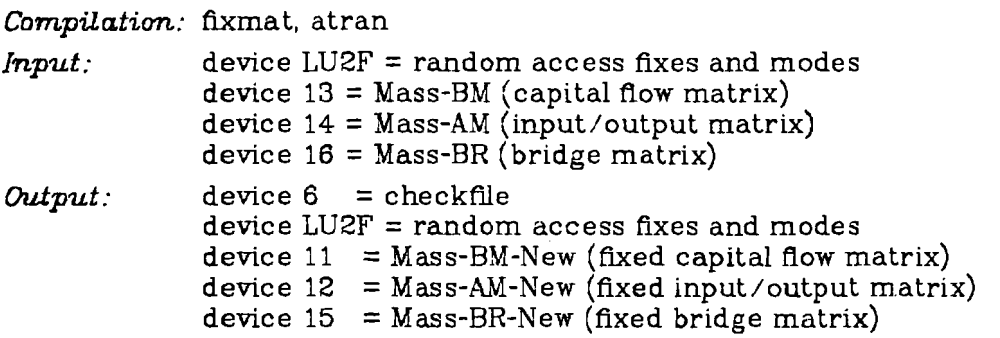

FIXMAT reads the file LU2F created by MFIXRD and imposes the fixes on the elements in the **LV.** BM and BR matrix respectively. In the course of this run the AM, BM and BR matrices are rewritten on another device. But not only the base year is stored again in the new devices, but all subsequent years up to the last year are written out, if available, or set to zero. Thus it is necessary to execute MFIXRD and FIXMAT even if you do **not** have any fixes for the matrices.

# **5.0.** FTXRlD - **Final Demand Fixes Reader**

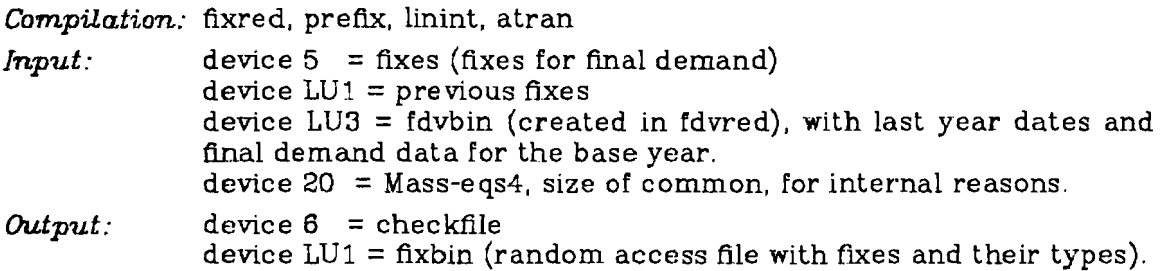

# **-21- section** *5*

Thls program processes the **fix** cards which are used to specify various scenarios in the final demands and starts the exogeneous variables. The fixes are read from a file called fixes. The first card of this file is the title for that scenario. The second card gives the starting year of the forecast, the terminal year and a variable called *kurz.* If kurz = 1 we get a very reduced control output on device  $\beta$ , if kurz = 0 the control output is much longer.

The input file **fixes** is very similar to the previously explained file **matfixes.**  The formats are nearly the same, only there are more types of fixes in the final demand fix reader. An example of fixes can be:

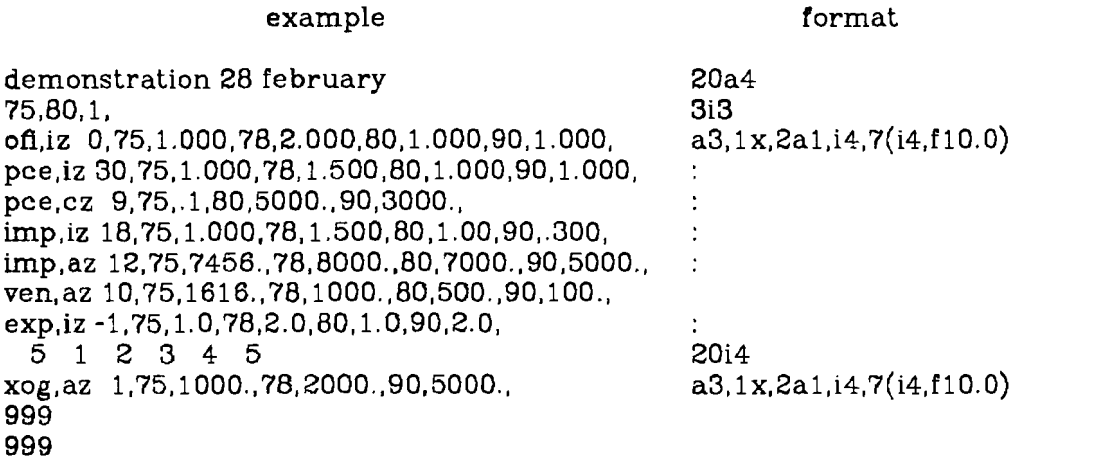

The general format of the fixes is:

xxxtz nnnyl xl y2 x2 ... ...

with

- xxx : final demand sector to be fixed, it is one of the elements of the array **XXXX** name (fdvnames)
- t: type of fix, to be explained below
- **<sup>z</sup>**: indicator to tell whether previous fix on this sector has to be cleared ( z = **"2")** or not **(z** = any other character)
- nnn : element to be fixed:
	- nnn > **0** the element "nnn" of xxx will be fixed
	- **nnn** = 0 all elements of xxx are to be fixed, this is not allowed for imports and inventory
	- nnn < 0 a group of elements in xxx will be fixed, the next card specifies which elements belong to it and how many there are; this option is not allowed for imports and inventory, there may not be more than 30 groups.
- yi : last two digits for which the fix is applied
- xi : parameter of the **fix**

After a group fix has been inputted it must be followed by either a card with the number of elements of that group and their specification, or a blank card if the group has been specified previously. The input format for the group specification is (20i4).

The types of fixes can be:

**section 5** 

#### a : **actual value;**

for each year yy you specify the value  $x1$  to be used; the intermediate years not indicated will be interpolated linearly.

#### m : **multiplication;**

together with each year you specify the value xi whch should be multiplied with the corresponding element of the forecast result

#### i : **index;**

similar to the index option in MFIXRD for each year, starting with the base year, you specify the index. The indices are normalized to the base year and will be applied to it.

#### c : **constant term;**

to be added to the value produced by the model's equation. For each year you specify the value xi to be used as a constant term.

# **g: growth rate;**

this rate is used in the same way as in MFIXRD. It is applied to the base year. If a growth rate is not specified for each pair of years, a linear interpolation will be made to cover the missing years. The rate stays constant for all years between the last specified and the last year of the forecast.

The input data for the growth rate fix is: xxxtznnn yl xl y2 x2 y3 **x3** y4

(each growth rate is surrounded by beginning year and ending year).

# r: works **like the g-mode;**

it can be used after any a, c or m fix, with some exceptions depending on the sector. **zag** only allows an "r" following an "a" fix; there is no "g" allowed for *xog* (as it has to get started first); the r-fix following another fix has to start where the previous fix ended. The input format for the rfix is the same as for the g-fix.

The "z" in the fifth column of an input card means that any previous fix on this item should be removed. If you have another line of fixes for exactly the same element the **"2"** has to be replaced by a blank (this is always needed for the r-frx). On a "continuation" fix the first year must be identical to the last year of the preceding card.

The signal for stopping the fixes of final demand is a line starting with "999".

The next input is the fixes for employment, which have the same format as the fixes for final demand, also followed by a "999" line.

In Appendix 1. you can see the contents of the random access file  $LU1 =$ fixbin.

# **5.7. RUNLOOP** - **Forecast**

This program is the forecasting part of SLIMFORP and therefore its  $\pi_{\nu}$ ost important part. Up to now it is written so as to produce a **slim** output, i.e. simple, with no exogeneous influences and **55:** exponential growth rate in the final demand sectors if not specified differently in the fixes. At the same time, here is room to make extensions to SLIMFORP and produce a more sophisticated forecast.

We have succeeded in having SLIMFORP running on our small inhouse computer PDP 11/70 for quite a number of sectors. This was only possible after splitting FORE (the original forecast program) into many main programs. As we think that the guide gains in clarity if we deal with small portions at a time we will explain here all separate parts of FORE (as we use them on our machine for big

**section 5** 

input/output tables)

The last part in this section suggests an integration of all parts of the forecast into one program (main programs become subroutines).

# **5.7.1. ZERO 2** - **Zero LU2**

*Compilation:* zero2

*Input:* none

*Output:* device LU2 = modoutbin

The only function of this program is to zero out the forecast output which is written on a random access file and is called *modoutbin* throughout the forecast.

#### **5.7.2. ZERONT** - **Zero NT**

*Compzlation:* zeront

*Input*: device  $LU1 = fixbin (fixes of final demand)$ 

*Output*: device  $LU1 = fixbin (fixes of final demand)$ 

Similar to the previous program, this one is executed to zero out the "first year" counter *nt.* This variable, which is stored in the first record of the random access file fixbin drives the amount of years to be forecast.

# **5.7.3. BEGIN**

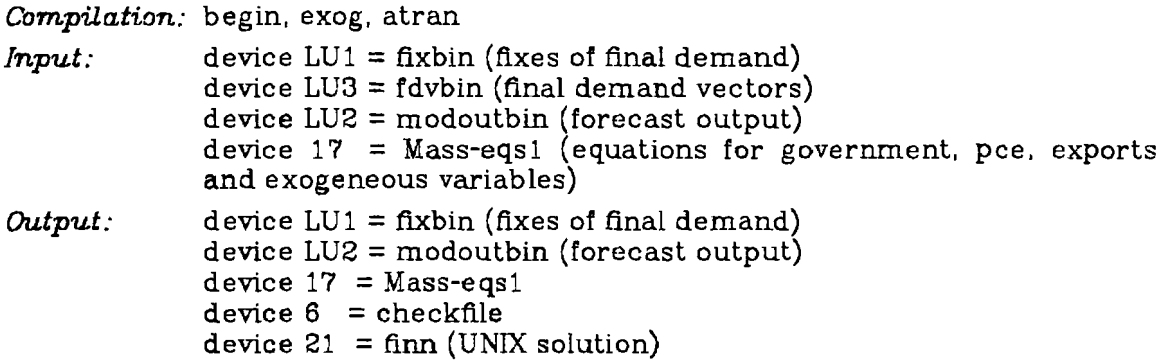

The forecast starts with this program. Each new year of calculations has to start here, and this is also the reason that this program checks as to whether the last year of the forecast *(nprnuz)* has been reached. If so, a control variable is set to stop the run and is stored in the first record of FIXBIN.

When using UNIX on the PDP 11 /70 at lIASA you will see that the file *finn* will be created on the "end-condition" and system commands are then used to check whether the forecast is finished or not. Depending on the system and computer you are using the solution might be different.

In section 5.7.7 you will find a solution which relies solely on FORTRAN statements. That option of course assumes that all programs fit in core at once, and that you have only **one** main program (FORE) and all the rest are subroutines.

In BEGIN the subroutine EXOG is called. It starts the exogeneous variables which are inputted in FIXRED and therefore stored in *fizbin.* The sectors government, export and pce are calculated, according to the equations read in from device  $17$  = Mass-eqs1. In SLIMFORP these equations are very simple, as has already been mentioned, and only a standard 5% growth is given to these sectors. lf there are any future values known beforehand, and stored in FDVBIN, they are taken here as well and superimposed on the standard growth.

The year count is also increased in BEGIN, and therefore *fixbin* is used as input

(actual year) and output (new year). The results are written to modoutbin, in the appropriate locations of the random access file. For the organisation of the forecast output *(modoutbin)* we refer to Appendix 1.

# **5.7.4. FDYEC** - **Final Demand Vector**

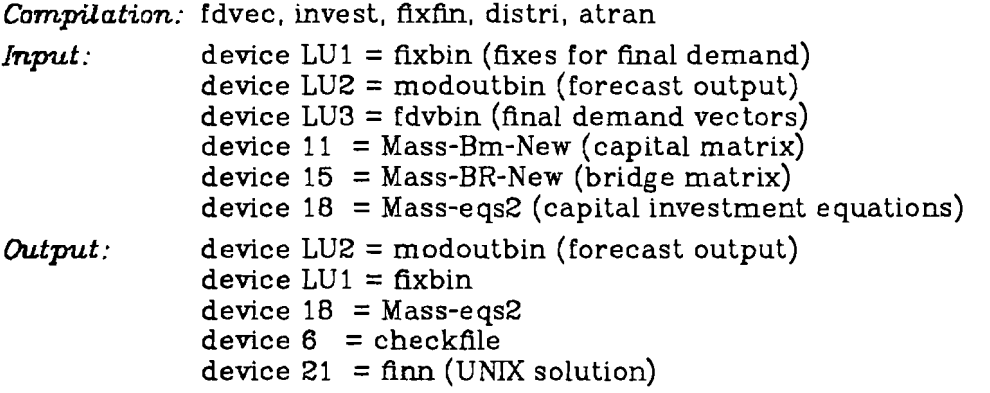

The program FDVEC is only used to call three subroutines, INVEST, FIXFIN and DISTRI. The first subroutine, INVEST, calculates the equation for investment (5% growth in SLIMFORP) with parameters taken from device  $18 =$  Mass-eqs2, or superimposes on it future values stored in favbin. There is the possibility of making the investments dependent on current production, whch would result in a rerun of the investment part (and associated parts, i.e. the whole FDVEC part). The parameter ninvit drives this option and in the subroutine INVEST the pointer is set to perform the correct action. This pointer is the same as used in BEGIN (to drive the number of forecast years) and is stored in the first record of the random access file fixbin.

The next subroutine in FDVEC, FIXFIN, puts the fixes taken from the random access file fixbin on government, export, personal consumption and investment. Of course, if there are any data for these sectors in FDVBIN (future values), these are superimposed on the fixes. The result is written into the model output file modoutbin.

The last subroutine in ths group is DISTRI. It calculates the total final demand by adding up all sectors and aggregating, if necessary, capital and personal consumption (taken from device 11 and 15 respectively). The total final demand is transmitted to the other programs by storing it temporarily in the slot of inventory in modoutbin.

# **5.7.5. IOCOMP** - **Input/Output Computations**

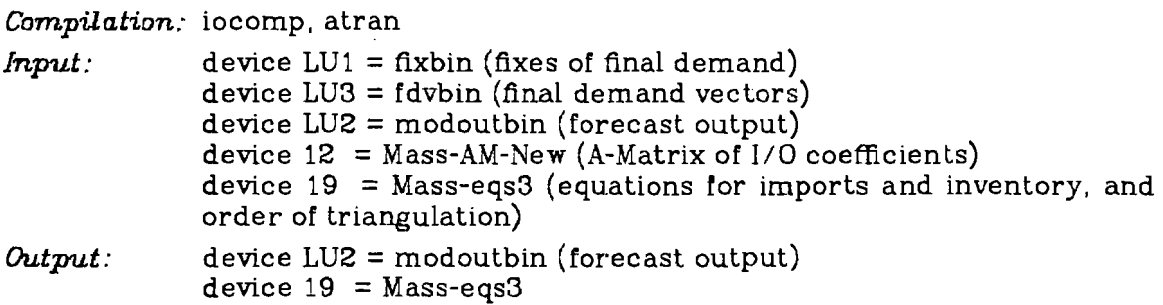

This part of the forecast makes the input/output calculations. The factors to do this are read in from device  $12 =$  Mass-AM-New. In the course of the Seidlprocess IOCOMP also fixes imports and inventory, taking the values from  $fixbin$ , or superimposing future values stored in fdubin. If none of the values are there

imports are increased by *5%* (SLIMFORP) and inventory is left as it is, reading the equation parameters from device  $19 =$  Mass-eqs3. Here is the place where you would input more sophisticated equations for both sectors.

After the computations have been done the result is written to *modoutbin.* 

# **5.7.6.** EMPLOY - Employment

*Compilation:* employ, atran, ...

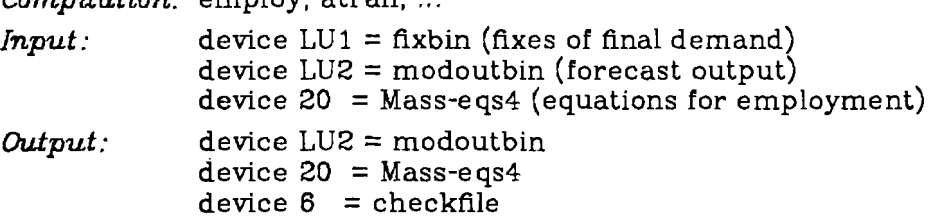

The employment calculations are performed here. It depends on the user what type of equations he or she uses. In device  $20 =$  Mass-eqs4 the parameters for employment can be found, if they have already been read in OTM. In *fixbin* you can also find employment fixes if you chose FIXRED to input them there.

For Norway, for example, the author of the forecast program chose to read in the first employment values in FIXRED and to calculate from them the parameters of the employment equations, which are the ratio "output/employment". Each new year in the forecast either takes the employment figures in FIXRED (if lasyr ( $ngov+6$ ) > nyr), or else it calculates the new employment figures:

 $emp(t) = q(t) / (empeq * e^{**}0.05)$ i.e. a 5% growth on employment.

The user should not forget that the first five words in device  $20 =$  Mass-eqs4 are meant to store the sizes of the different equation records (neco(i)). The next locations are then used to store the parameters of the employment equations and, if they are time dependent, the new set of parameters can also be written out each year.

# 5.7.7. FORE

*Compzlation:* fore, zeront, zero2, begin, exog, fdvec, invest, distri,fixfin, iocomp, employ, atran *Input:* device LU1 = fixbin device LU2 = modoutbin device LU3 = fdvbin device  $11 = \text{Mass-BM-New}$ device  $12 = Mass-AM-New$ device  $15 = Mass-BR-New$ device  $17 = Mass-egs1$ device  $18 = Mass-eqs2$ device  $19 = \text{Mass-ens3}$ 

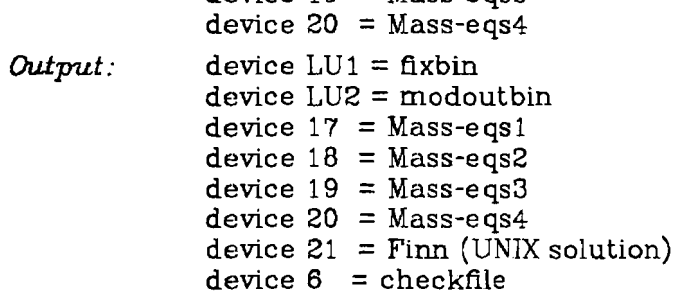

# **-26- section 5**

If you are working on a big computer where all the forecasting programs can fit at once then this section is of interest to you. It shows you how to put all programs as subroutines into one big program called FORE, and thus solving the "loop-problem" with plain FORTRAN statements.

The program is simply the sequence of all the forecast programs described up to now. This means, that in order to understand the different routines of the program it is only necessary to look at the preceding sections, there you will find them referenced as main programs.

#### **6. Printing**

There are some routines which allow the user to look at the results of the forecast in a convenient way, and to chose which things he or she wants to look at. The printing routines are called SUMPRINT and MATLIS, the plotting routine is called GRAPH. There are some helping programs that go with these programs, they will all be explained in this section of the guide.

#### **6.1. MAKTIT** - **Make Titles**

*Compilation:* maktit

*Input*: device  $5 = \text{titles}$ 

*Output:* device LU5 = titbin (random access files with titles)

This program makes a random access file out of the titles given as input, in order to allow faster access to them. The titles inputted have to be in strict order:

> titles of intermediate sectors titles of capital sectors titles of personal consumption sectors titles of employment sectors titles of exogeneous items

The program is capable of reading, two columns of titles (two languages).which are inputted with the format:

 $(4x.5a4.24x.5a4)$ 

The first line of the input is interpreted as comment card and will be skipped. The resulting random access file is organized in a straight forward way. You will **find** details of it in Appendix 1. Both subsequent programs, SUMPRINT and MATLIS, use the resulting random access file as input to produce the listings.

# **6.2. SUMPRINT** - **Summary Printing**

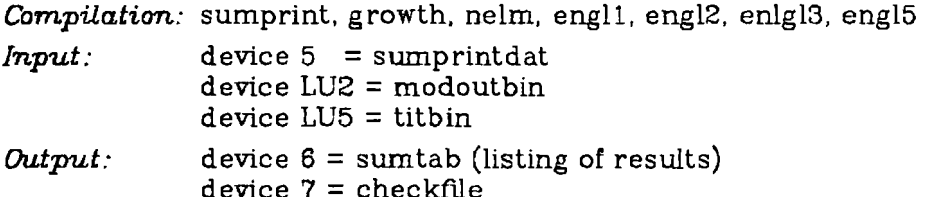

SUMPRINT is designed to make a summary printing of the results of the forecast (stored in *modoutbin).* Actual values and growth rates between given pairs of years are printed. As in *modoutbin* only the final demand sectors are stored, these are the only items that can be outputted here. In order to get values for the intermediate sectors you are referred to the program MATLIS, to be explained later.

The subroutines used in the program SUMPRINT do not need any explanation; from their names one can easily understand their function. The subroutines ENGL.. are designed to allow for printing in two different languages.

The control input to this program, on device *5,* is a rather lengthy file. With it you decide on the amount of data which is going to be printed. The contents of this file is:

line variable name format

 $\frac{1}{\sqrt{2}}\sum_{i=1}^{N}$ 

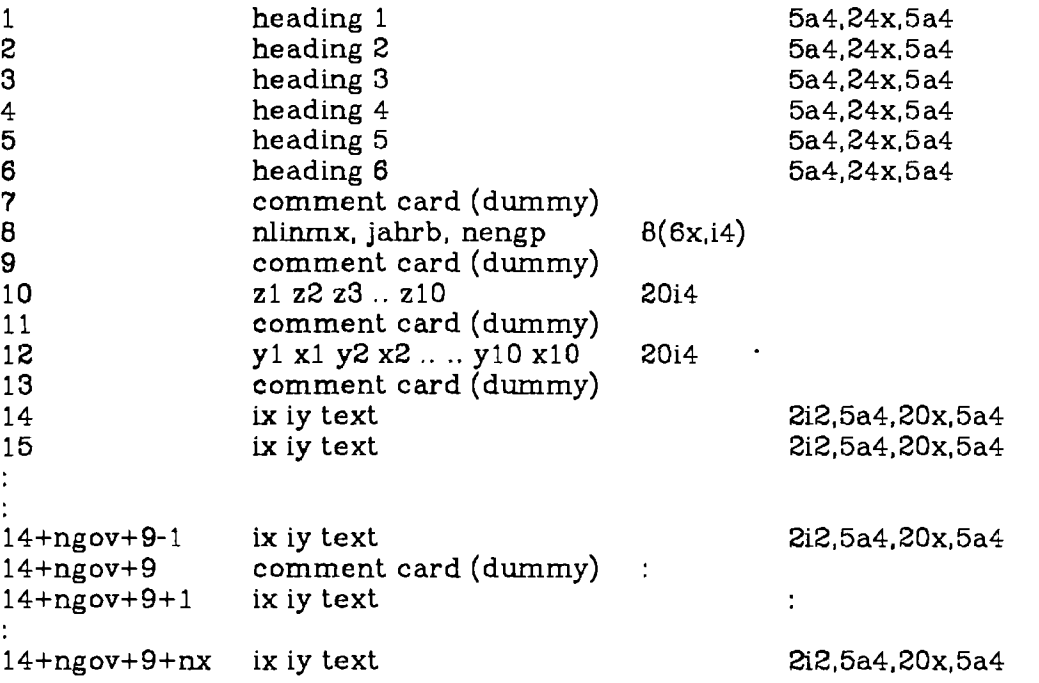

The first six lines of the file are headings which have to be specified in all cases. Here again one can input two columns (starting the second column at position 46) in order to have the choice between two languages.

- nlinmx : maximum number of lines to be printed on one page, should be set according to the lineprinter used, but 55 seems to be a reasonable value
- jahrb : beginning year of the forecast, i.e. base year of your input-output table
- nengp : parameter to choose the language, =  $0$ : = language of first column, = 1:= language of second column.
- zi : last two digits of years to be listed, up to a maximum of iO years
- yi xi : pair of years between which growth rates should be calculated and printed, up to a maximum of 10 pairs
- ix : position of final demand element in device LU2 (modoutbin). This is fixed for all elements and should not be changed, otherwise you will not get the right figures. The positons are:

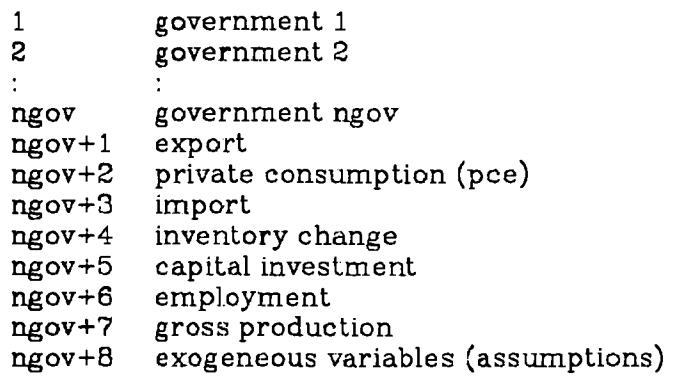

#### ngov+9 gross national product

- iy : **flag for printing,**  $= 1$ **:** figures for that element will be printed,  $= 0$ : figures for that element will **not** be printed.
- text : text to be used for that element of final demand, again here one can have two languages, the second starting at column 46.

Final demand figures are printed in the order the lines "ix iy text" are arranged in *sumprintdat.* If e.g.the line for imports is listed before the line for pce, then imports are written first, independent of their appearance in LU2 *(modactbin).* 

Exogeneous variables and gross national product are always printed in the last position, no matter where you specify them, and they are also printed for iy = **0** (no printing).

A sample *sumprintdat* and the corresponding output can be found in Appendix A6.

# **6.3. MATLIS- Matrix Listing**

Similar to MFlXRD, MATLIS consists of two programs which have to be run together, but for the sake of clearness we explain them separately.

#### **6.3.1. WRITAB** - **Write A. B, and BR Matrix**

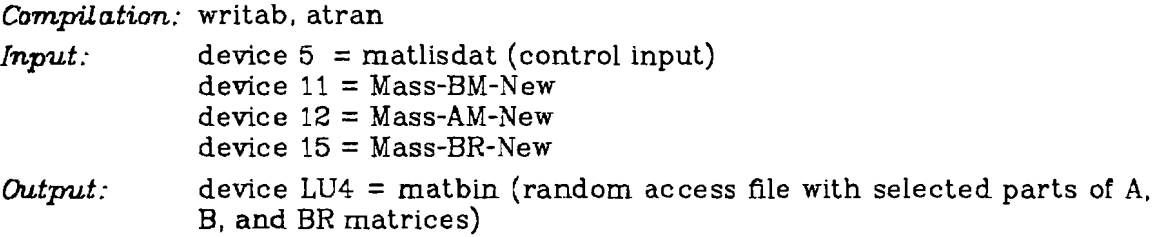

With this program some parts of the A, B, and BR matrices are selected, according to the input in MATLISDAT, and stored in a random access file for further output with MATLIS.

#### **6.3.2. MATLIS** - **Matrix Listing**

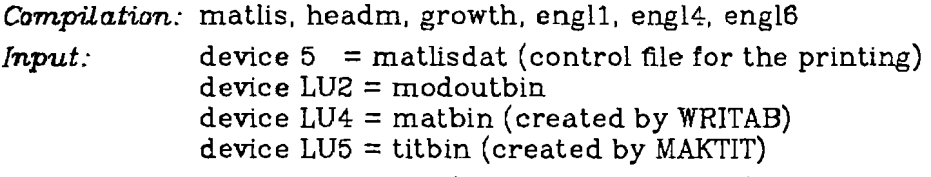

*Output*: device  $6 = \text{matpf}$  (listing of the results)

When using MATLIS you will get a listing of the contribution of the intermediate sectors to the different final demand sectors. Also here you get absolute values and growth rates, with the restriction that you have to specify *ezactly* **five** *years and* **five** *pairs* of *years,* otherwise the listing does not make much sense.

Similar to *mmprintdat* the control input file *matlisdat* drives the output of the program MATLIS.

 $-30-$ 

#### **section 6**

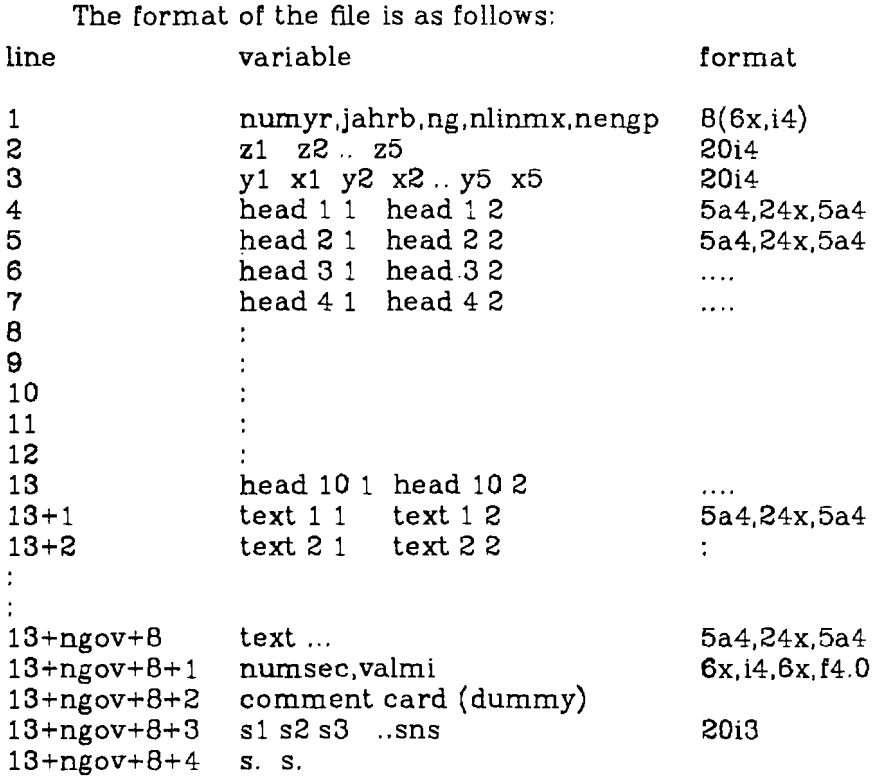

- head i : standard headings which have to be inputted in any case. The second language can be written starting at column 45.
- text i : titles of the different sectors, written in the order in which they are stored in *modoutbin,* and this is:

gov 1 gov 2 ÷ gov **ng** ov exports imports inventory investment employment gross production assump tion

(This is the same order as in *sumprintdat,* only that gross national product is missing and will not be printed).

- numyr : number of years to be printed, has to be 5 in all cases
- jahrb : base year of the forecast
- **ng** : number of growth rate pairs to be printed, has to be 5 in all cases.
- $n$ hinmx : maximum number of lines that fit on a priting page (e.g. 55)
- nengp : flag to control the language used, =  $0:=$  language of column 1, = 1:= language of column 2.
- zi : last 2 digits of the five years to be printed
yi xi : last 2 digits for each pair of years for which the growth rates should be calculated.

numsec : number of sectors which should be printed (at most ns)

- valmi : minimum value below which no figures should be printed.
- si : sector i for which a printing should be produced. The order of the sectors determine the order of printing.

In the same way as in SUMPRINT you can input two columns of text in order to produce output in two different languages. The parameter  $\boldsymbol{n}$ eng $\boldsymbol{p}$  in the input file drives the language. In Appendix 6 a sample input and the resulting output can be seen.

#### **7. Use of exogeneous variables**

In the programs of SLIMFORP as they are now, a maximum of  $nx$  exogeneous variables can be read in, but they are not being processed or updated. This section of the guide is meant to show the user where these variables are stored so that he or she can use them whenever required.

The exogeneous variables are stored in the array  $xog(nx)$  which is an element of:

- common/comain/kontrl(10).nefdy.niter.nt.nyr.date.dinpc.fin.
- \* kurz, lasyr(nname), neco(5), xog(nx), title(10), jahra, jahrz.
- $*$ idum $(ns1)$

This common is transmitted to the different main program by storing it in the first record of the random access file  $LU1 = fixbin$  (created with define file).

The content of this first record is:

nwc,  $kntrl(i), i=1, nwc$ 

nwc = number of words in common, calculated in FIXRED, and with kntrl(i) stores the whole content of common /comain/.

The exogeneous variables are initialized only in FIXRED and written to LU1 for the first time.

In the random access file LU2 = modoutbin the exogeneous variables are stored in the location:

#### $1 + (nt*ngov) + 8$

i.e. the last item after government, final demand and employment. These exogeneous parameters are first written to LU2 = modoutbin in the subroutine EXOG (in BEGIN). In each year of the forecast the set of exogeneous parameters is written out to LU2 = modoutbin, so that a complete series is available after the end of the forecast.

#### **8. Use of more complicated equations**

As you may recall, the name SLIMFORP stems from SLIM-Forecast-Program. SLIM has the connotation of simple in the sense that unless fixes are imposed externally, the final demand sectors simply grow exponentially with *5%.*  Nevertheless the user can specify more complicated growth patterns (i.e. change the existing patterns) of the economy. One way of doing this is to impose fixes on intermediate sectors, as well as on the final demand sectors.

Another solution would be to change the equation parameters and also to change the equations. The program OTM is written in such a way that it generates the equation parameters for final demand, creating only one parameter, the initial value of final demand in the base year. The parameters resulting from OTM are stored in the file EQS and the program EQRED then makes several mass storage files out of these parameters. You can either change OTM to generate other parameters (the ones you prefer), or you can change the file EQS manually (in the editor).

At the same time you must take care of the program-parameters which refer to the equation parameters of the different final demand sectors.

The next step is to look then at the programs (or subroutines) where the equation parameters are used and make there the changes which correspond to your representation of the economy of the country you are modelling.

In the subroutine EXOG (program BEGIN, or FORE, if you have merged all programs together) the equations for personal consumption expenditure (pce), exports and government are solved.

The capital equations are in subroutine INVEST (program FDVEC of FORE).

In the program IOCOMP (or program FORE) the imports and inventory changes are dealt with. The exact place in the code where the equations are calculated can easily be found.

Finally the employment equations are to be found in the program EMPLOY (or subroutine EMPLOY in program FORE).

The input/output coefficients can be addressed to and changed in MFIXRD, at a later stage there is no "entry" to them.

It is now up to the user as to how the equations of the final demand sectors are dealt with. The data handling routines in SLIMFORP are designed so that one can store the equation parameters for all years of the forecast for later use, or to be printed (with routines that the user has to write). By studying the programming code the user can easily find how this is done and so design his or her own pieces.

## **1. Appendix 1: Organisation of Random Files**

## **1.1. Random access file LU1 (fixbin)** , created in FIXRED.

```
define file LU1 (nrlul,nwlul,u,ml) 
nrlu1 = 3*npmax+40nwlu1 = nfxmax*ni1
```
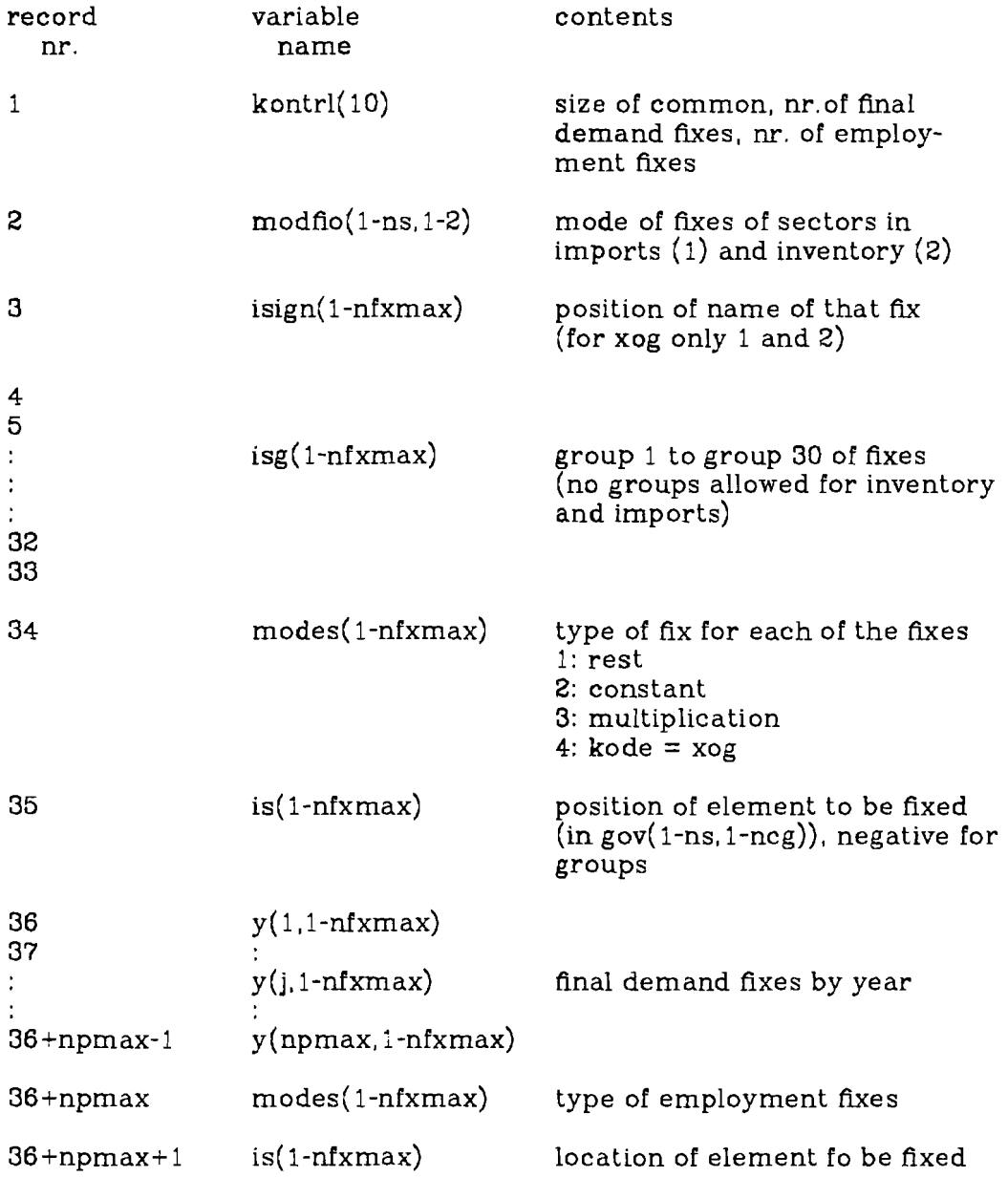

## **-35- Appendix 1**

(in gov(1-ns, 1-2))

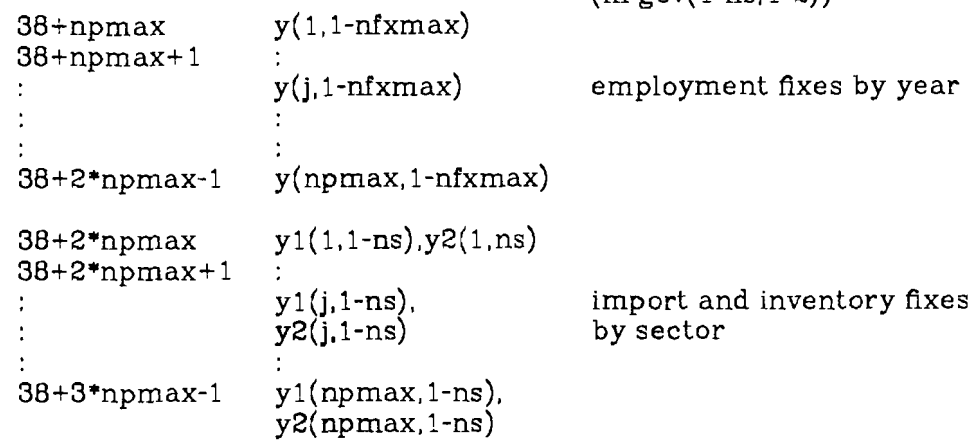

 $\hat{\mathcal{A}}$ 

 $-36-$ 

## **Appendix 1**

## **1.2. Random access file LU2 (modoutbin)** , used in the forecast.

```
define file LU2 (nrlu2,nwlu2,u,ml) 
nrlu2 = npmax*(ngov+8)+1nwlu2 = nsmax*nif
```
 $\hat{\mathcal{A}}$ 

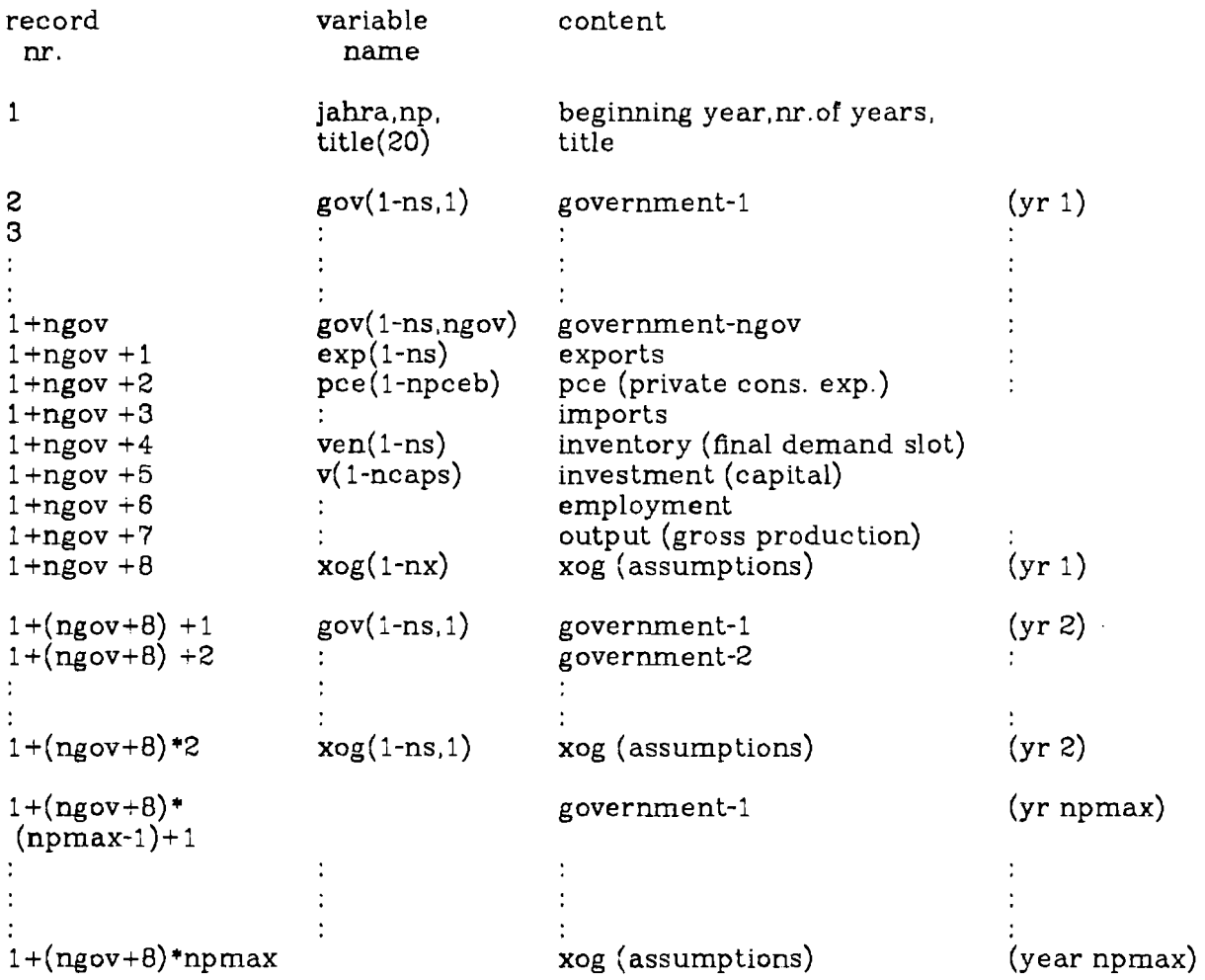

# **1.3. Random access file LU3 (fdvbin)** , created by FDVRED.

```
define file LU3 (nrlu3,nwlu3,u,m1)<br>nrlu3 = (ngov+6)*npmax+1<br>nwlu3 = nxmax*nif
```
 $\mathcal{L}_{\mathcal{A}}$ 

 $\sim 10^{-1}$ 

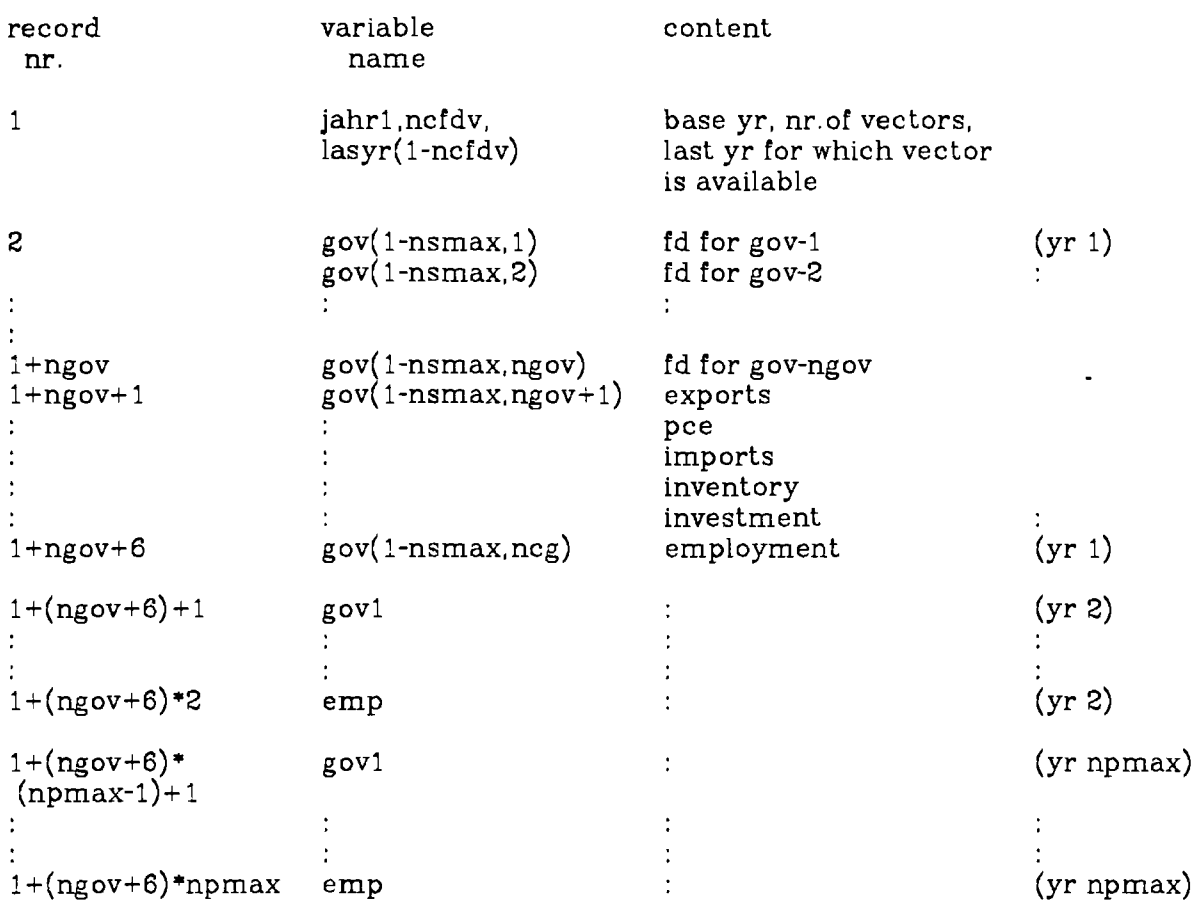

 $-37-$ 

## **1.4. Random File LU2F (matfixbin)** , created in MFERD and used in FIXMAT.

```
define file LU2F (nrlu2f,nwlu2f,u,ml) 
nrlu2f = npmax*nmatrx + 7 + 100nwlu2f = matfxm*nif
```
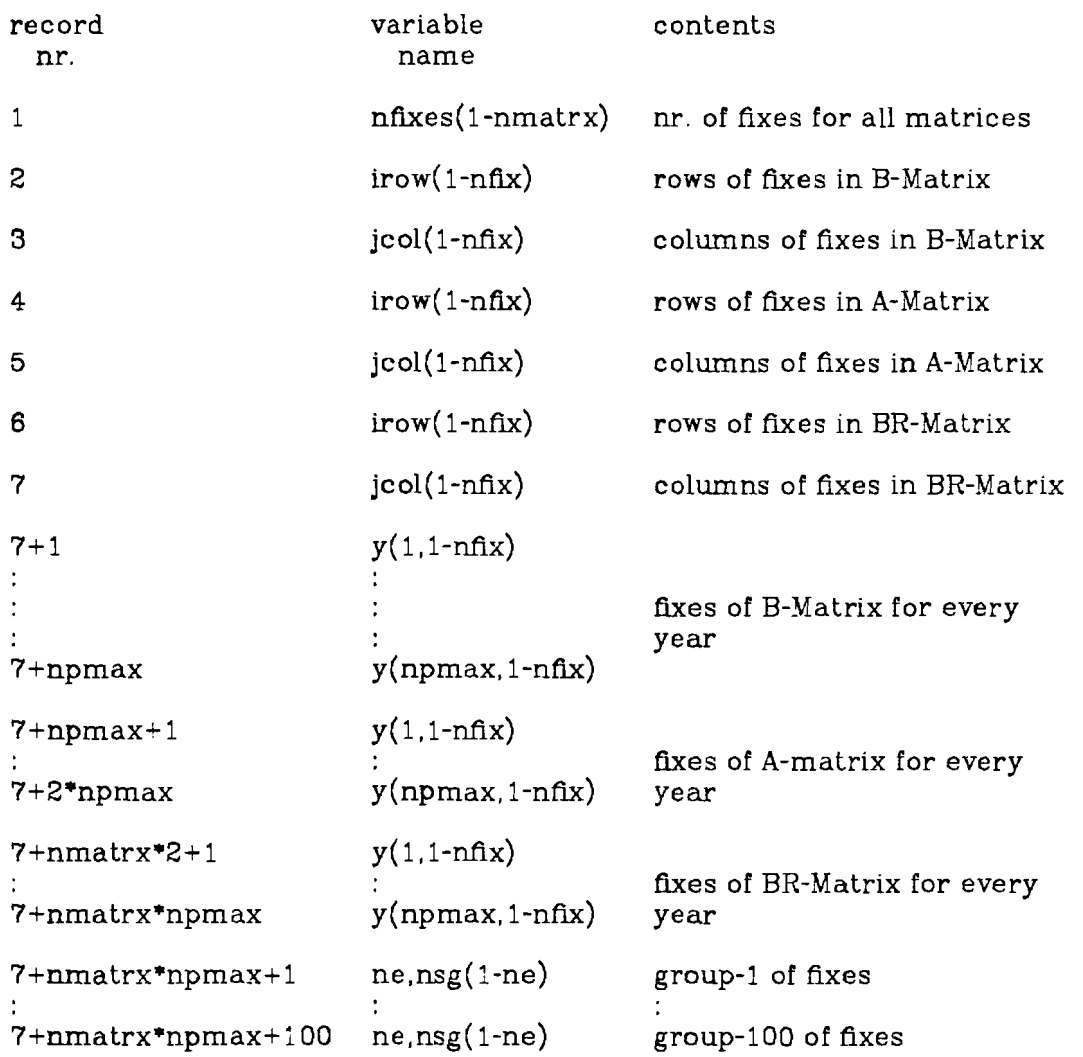

#### $-39-$

## 1.5. **Random access 6le** LU5 **(titbin)** , created by MAKTIT.

```
define file LU5 (nrlu5,nwlu5,u,ml) 
nrlu5 = ns+ncaps+npceb+nemps+nx+!O 
nwlu5 = 20
```
 $\bar{\mathcal{A}}$ 

 $\mathbb{Z}^{\mathbb{Z}}$ 

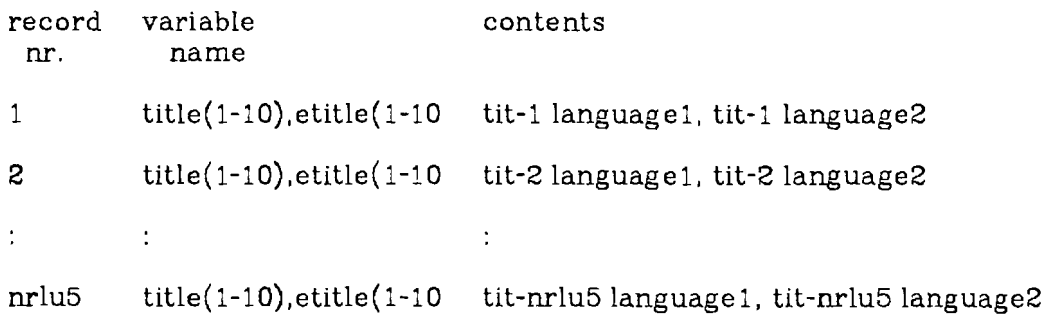

#### -40- **Appendix 1**

## 1.6. Random access file LU4 (matbin) , created by WRITAB and used in MATLIS.

```
define file LU4 (nrlu4,nwlu4,u,lay) 
nrlu4 = ns*nmatrx*nyrmax 
nwlu4 = nsmax*nif
```
 $\bar{\mathcal{A}}$ 

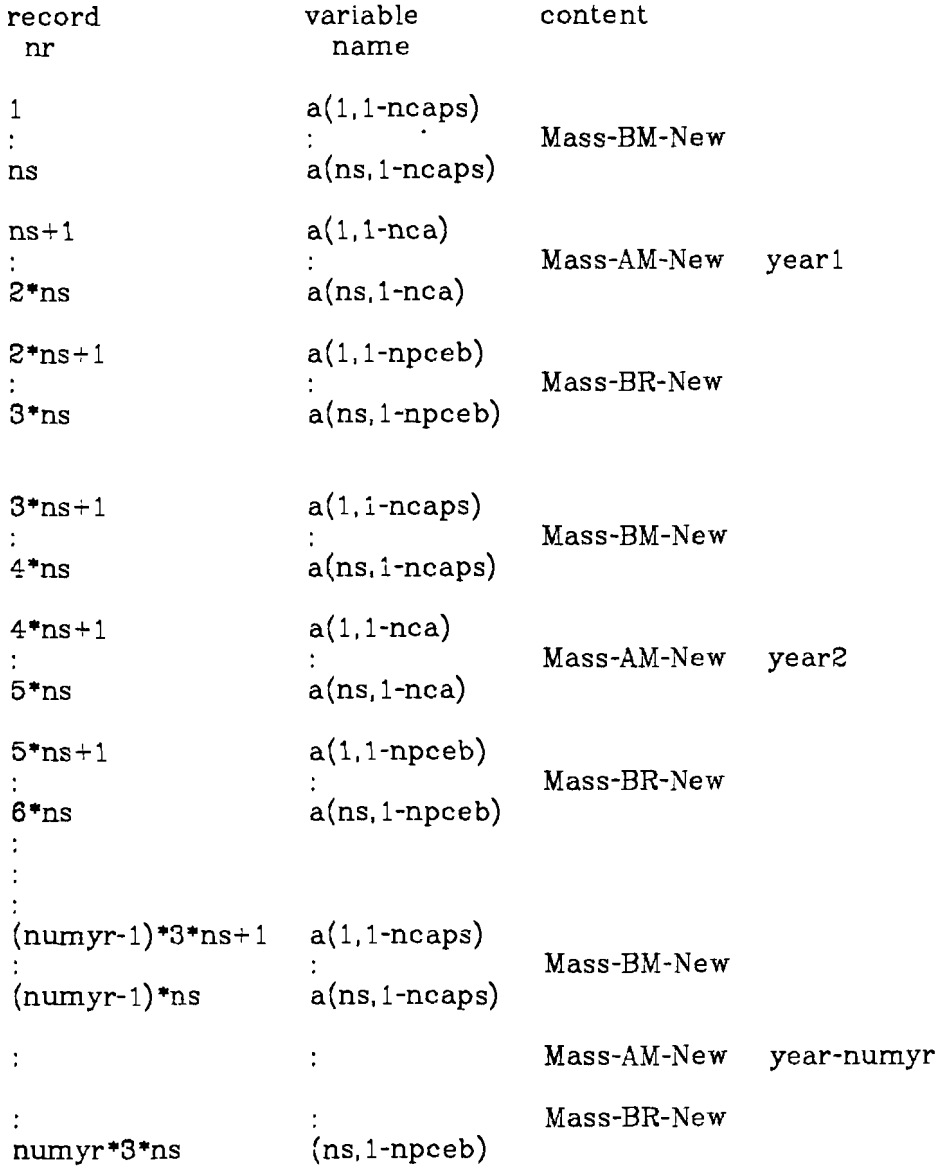

#### 1.7. Order of print-elements in SUMPRINT and MATLIS

 $\frac{1}{2}$ govl g ov2  $\ddot{\phantom{0}}$  $\ddot{\phantom{a}}$  $\ddot{\phantom{a}}$  $\cdot$ ngov govn ngov+1 exports  $ngov+2$  pce ngov+3 imports  $ngov+4$ inventory  $ngov+5$ investment employment  $ngov+6$ gross production (output)  $ngov+7$ exogenous (assumptions) [default]  $ngov+B$ GNP (gross national production [default]  $ngov+9$ 

#### 2. Appendix 2: Connection of Input and Output Files

PREPARATION (1)

 $-42-$ 

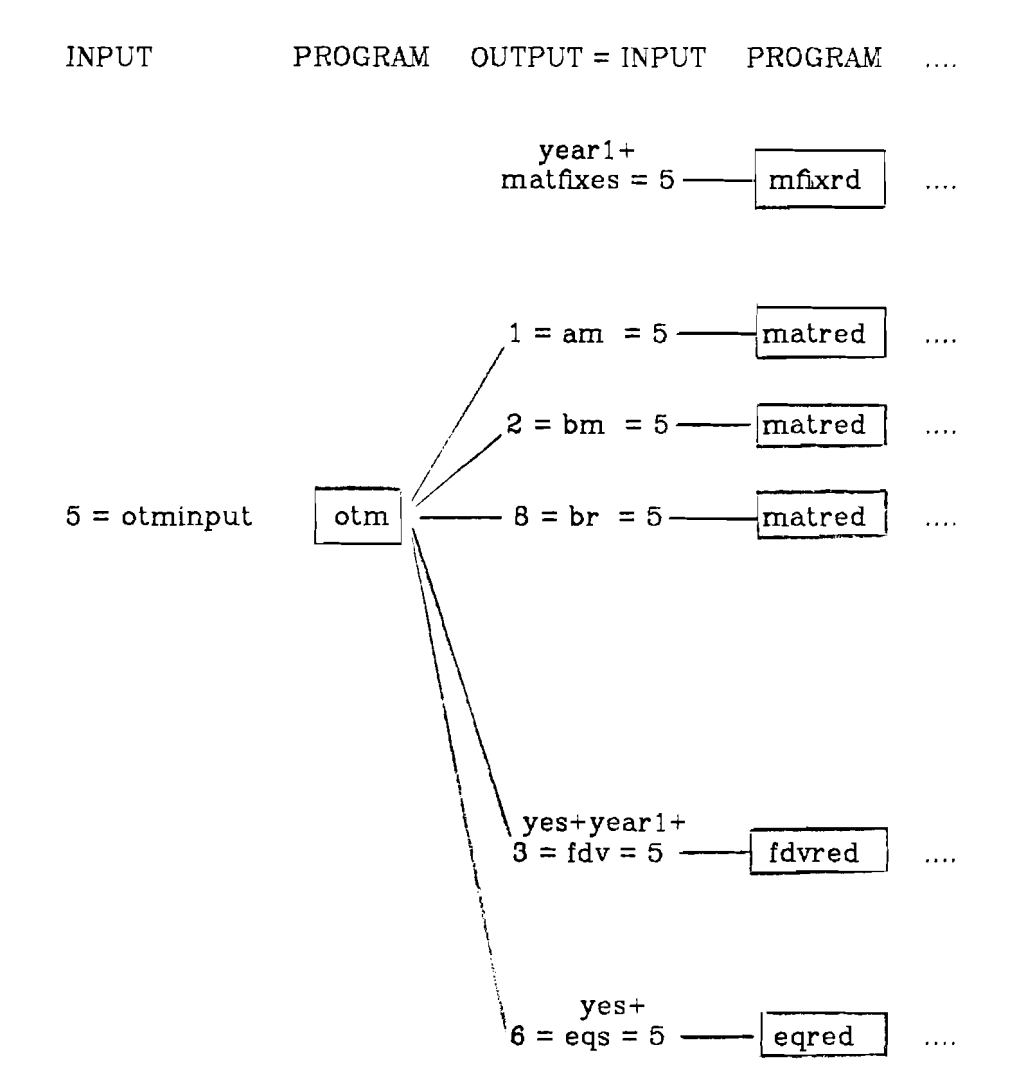

 $-43-$ 

#### PREPARATION (2)

PREPARATION (2)<br>
PROGRAM OUTPUT = INPUT PROGENT<br>
matfixes = 5<br>
matfixes = 5<br>
matfixes = 5<br>
6 = checkfile .... PROGRAM OUTPUT = INPUT PROGRAM OUTPUT ....  $\boxed{\text{mhxrd}}$   $\boxed{\text{L}UZf'}$  = matrixbin = LU<br>  $6$  = checkfile<br>
....  $\boxed{\text{matred}}$   $\boxed{\text{matred}}$   $\boxed{\text{matred}}$   $\boxed{\text{matred}}$   $\boxed{\text{matred}}$   $\boxed{\text{matred}}$   $\boxed{\text{matred}}$   $\boxed{\text{matred}}$   $\boxed{\text{matred}}$   $\boxed{\text{matred}}$   $\boxed{\text{matred}}$   $\boxed{\text{matred}}$   $\boxed{\text$  $-6$  = checkfile 5 \  $-14 = Mass-AM = 14$ - $-12 = Mass-AM-New$  $-6$  = checkfile  $11 = Mass-BM-New$  $-6$  = checkfile  $\bigwedge$  is  $\boxed{\text{mattered}}$   $\boxed{\text{---}$  16 = Mass-BR = 16  $15 =$  Mass-BR-New  $-6$  = checkfile  $\delta$  = checkfile fixes  $=$ fixbin =  $LU1$  $-LU1 = fixbin$  $\sim$  6 = checkfile fdvred $\frac{1}{2}$  LU3 = fdvbin = LU3  $-6$  = checkfile ,/' j.  $eqred$   $\rightarrow$  20 = Mass-eqs4  $17 = Mass-eqs1$  $18 = Mass-eqs2$ Mass-eqs3 6 = checkfile

 $-44-$ 

FORECAST

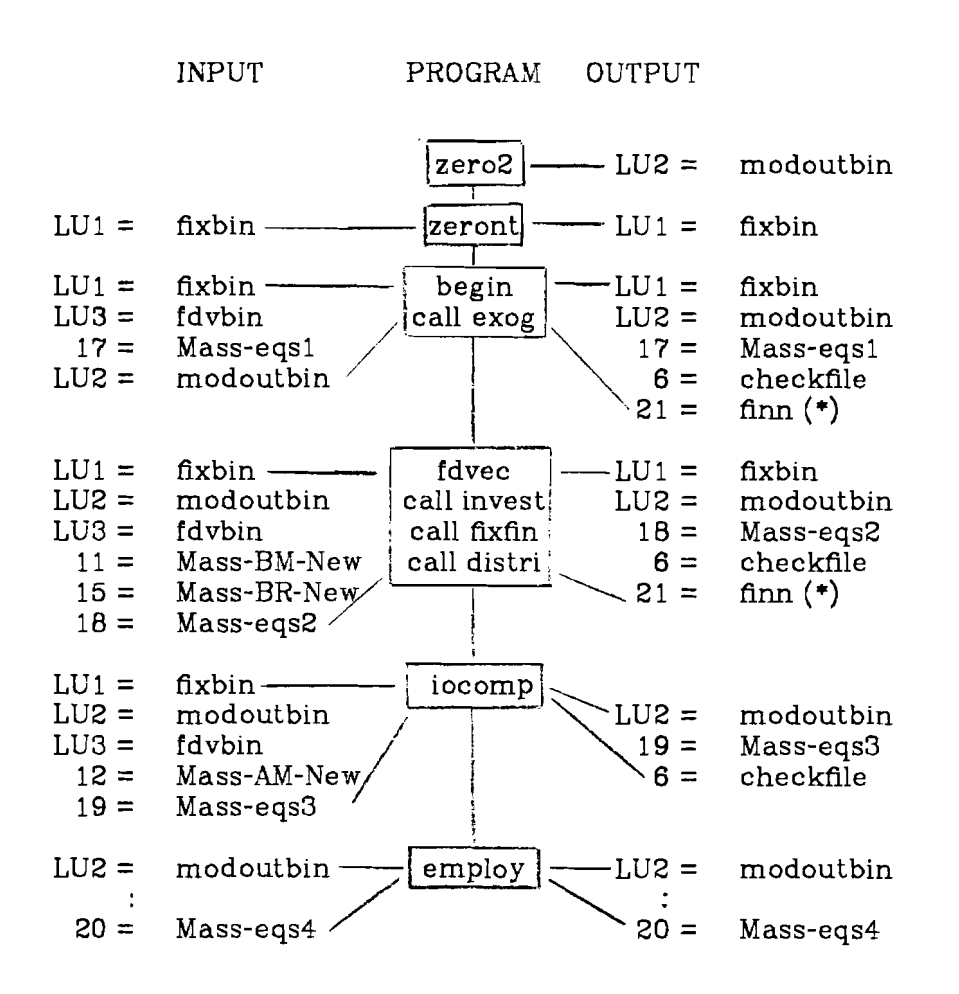

(\*) UNIX-solution

**-45-** 

## PRINTING (1)

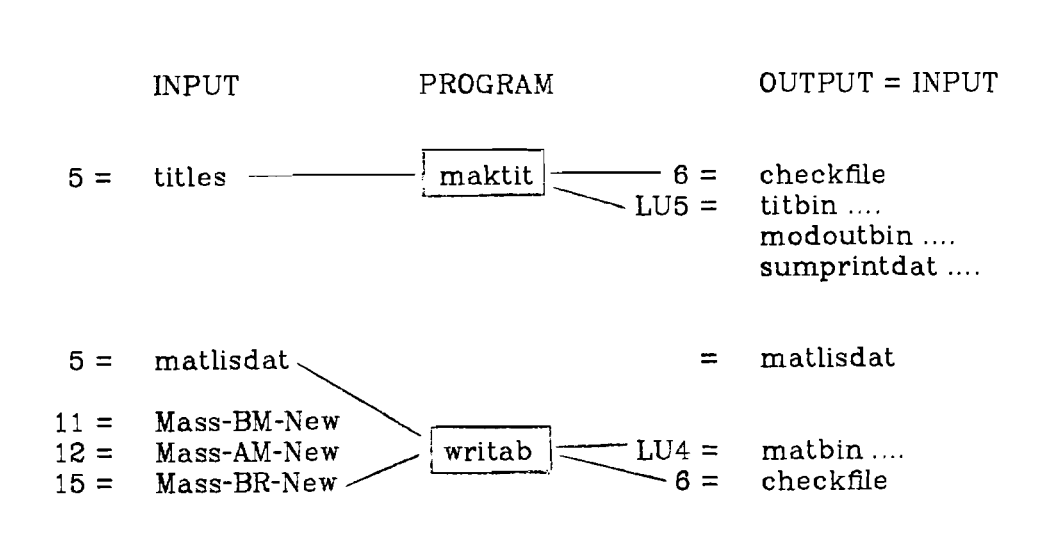

 $-46-$ 

PRINTING (2)

OUTPUT = INPUT PROGRAM .... titbin  $= LUS$   $\cdot \cdot \cdot$  modoutbin  $= LU2$ .... titbin  $=$  LU5  $-$ <br>.... modoutbin  $=$  LU2  $-$ <br>.... sumprintdat  $=$  5 .... sumprintdat =  $5 -$ OUTPUT  $6 =$  sumtab<br> $7 =$  checkfil checkfile ....matlisdat =  $5 -$ <br>....modoutbin =  $LU2$ .... titbin = LU5<br>
.... modoutbin = LU2  $\begin{array}{|l|l|} 6 = & \text{sum} \\ \hline \text{sumprint} & 6 = & \text{sum} \\ \hline \text{max} & 7 = & \text{check} \\ \hline \text{max} & - & \text{in} \\ \hline \text{max} & - & \text{in} \\ \hline \text{max} & - & \text{in} \\ \hline \text{max} & - & \text{in} \\ \hline \text{max} & - & \text{in} \\ \hline \text{max} & - & \text{in} \\ \hline \text{max} & - & \text{in} \\ \$ . . . . matbin = LU4 **y/** 

#### **Notes:**

xxxbin : random access file created with define file Mass-xxx : mass storage file to be accessed with ATRAN checkfde : file with control information

 $\hat{\mathcal{A}}$ 

## **3. Appendix 3: Main Programs** and **Subroutines**

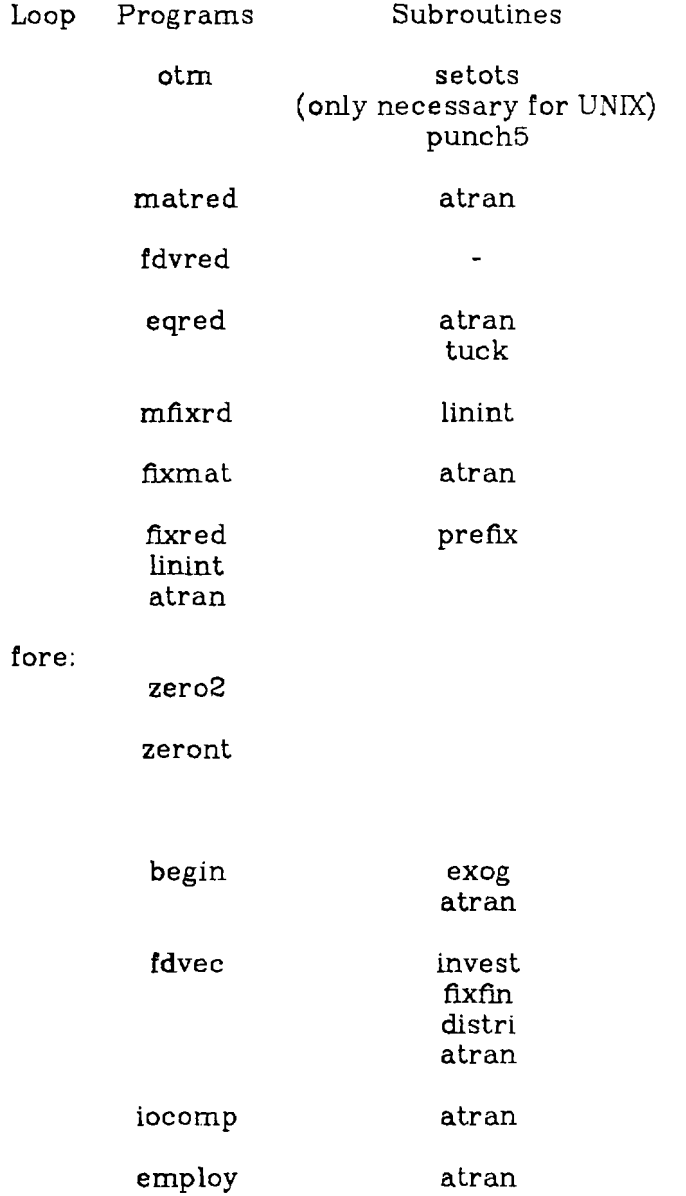

In case the whole forecast part is **one** program, fore is the main program and all main programs in it become subroutines.

maktit

#### sumprint

nelm<br>**growth** headr

 $\hat{\mathcal{F}}$ 

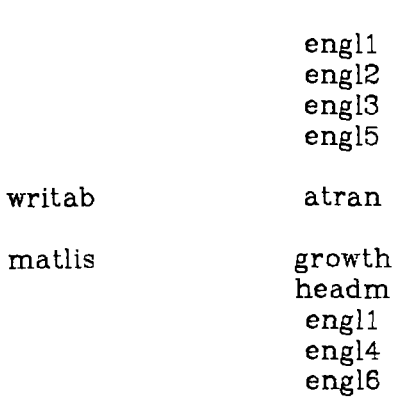

 $\mathcal{L}_{\mathcal{A}}$ 

 $-48-$ 

# **4. Appendix 4: Short Sequence of actions**

## **4.1. Delinitions**

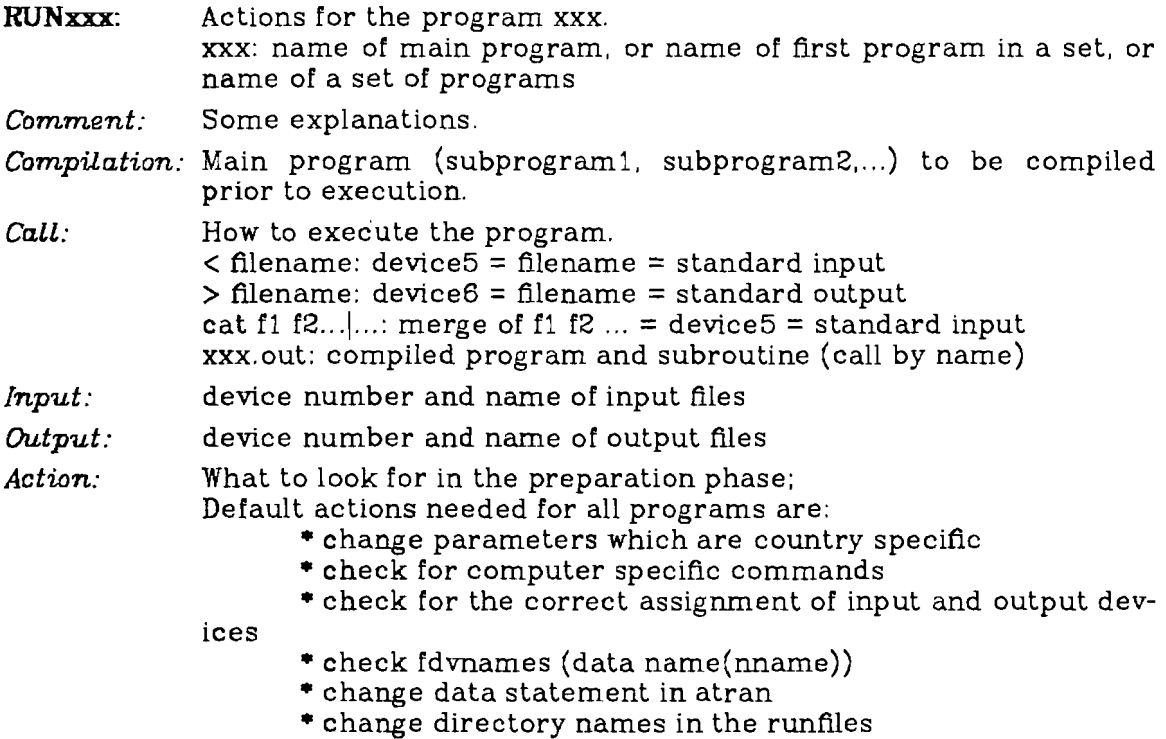

## **4.2. Programs**

#### **RUNOTM**

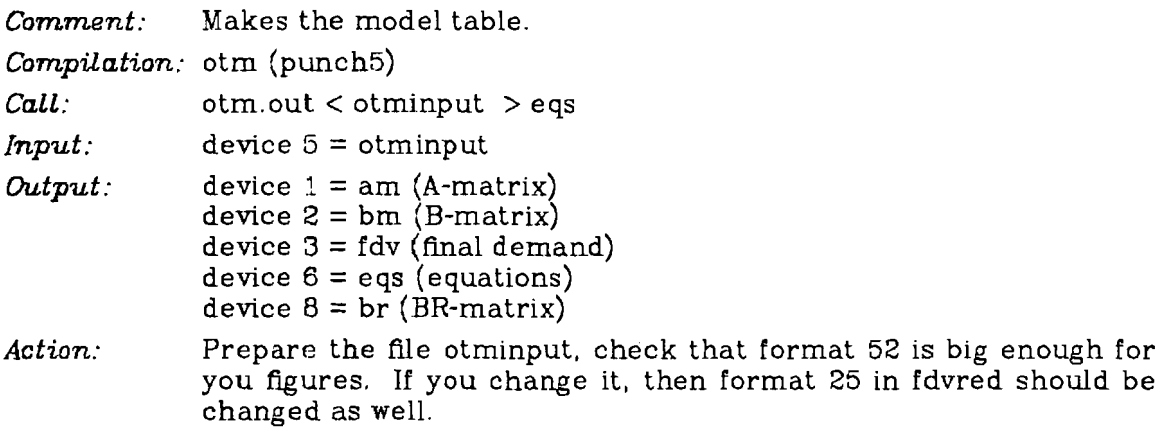

## **RUN...MATRED (A. B, BR)**

*Comment:* Reads the formatted **A,** B, and BR matrices and makes mass storage files out of each of them.

*Compilation:* matred (atran) *Call:* matred.out <am matred.out <bm matred.out <br *Input:* device  $5 = am$ device 5 = bm device  $5 = br$ *Output:* device *6* = checkfile device 13 = Mass-BM (capital flow) device 14 = Mass-AM (intermediate flow) device 16 = Mass-BR (bridge matrix)

#### **RUNFDVRED**

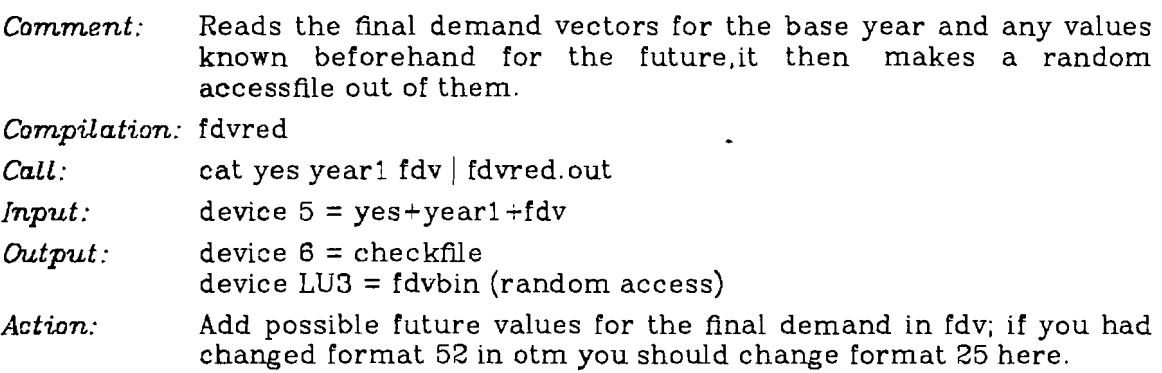

#### **RUNEQRED**

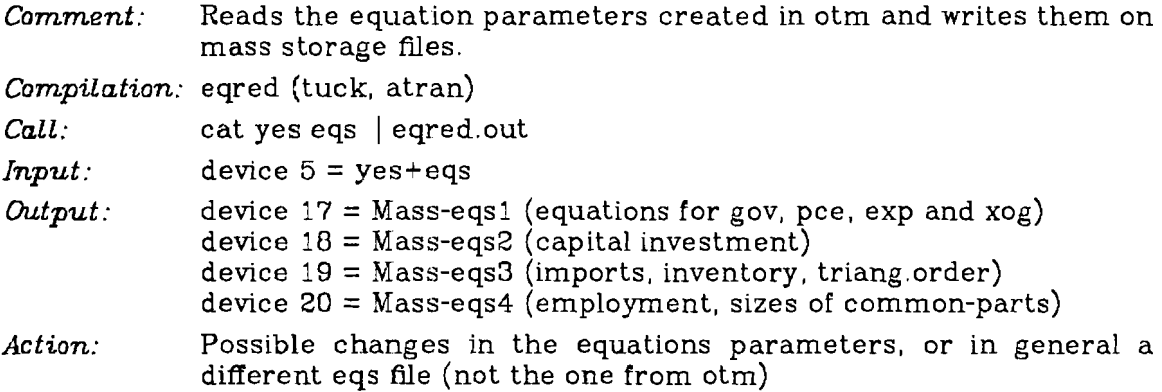

#### **RUNMFTXRD**

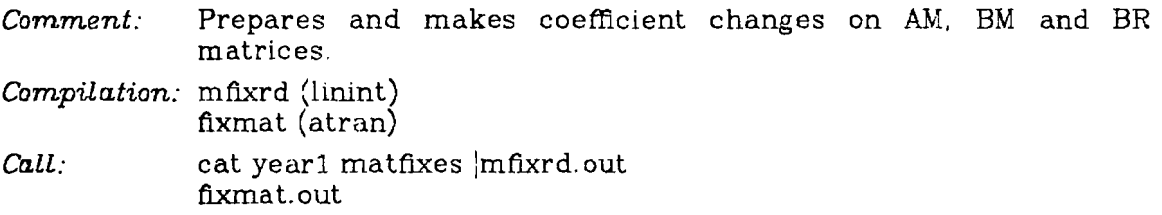

 $-50-$ 

 $\hat{\mathcal{A}}$ 

 $\mathcal{A}^{\mathcal{A}}$ 

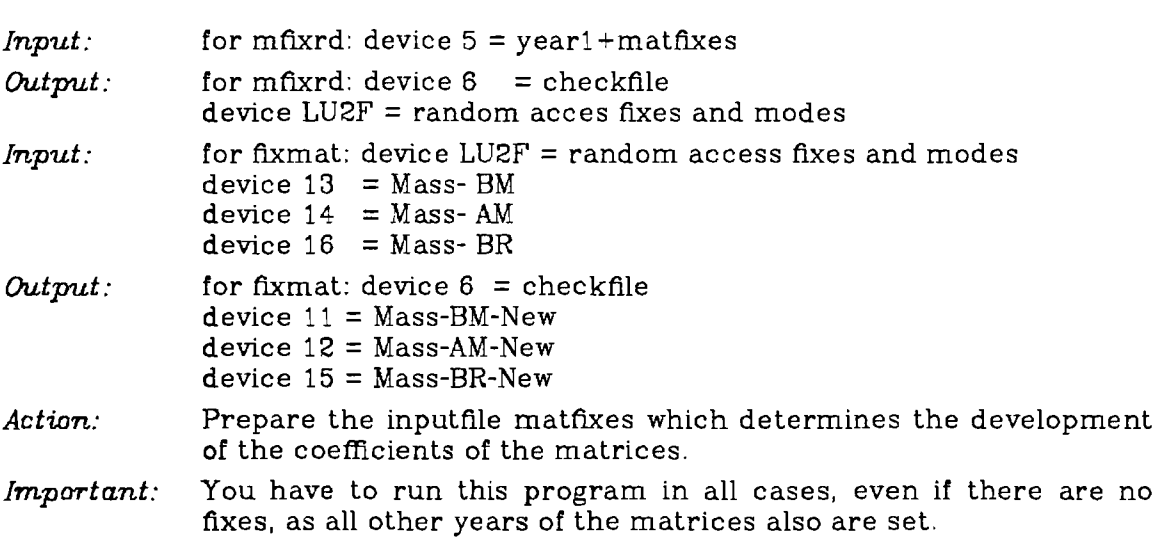

#### **RUNFIXRED**

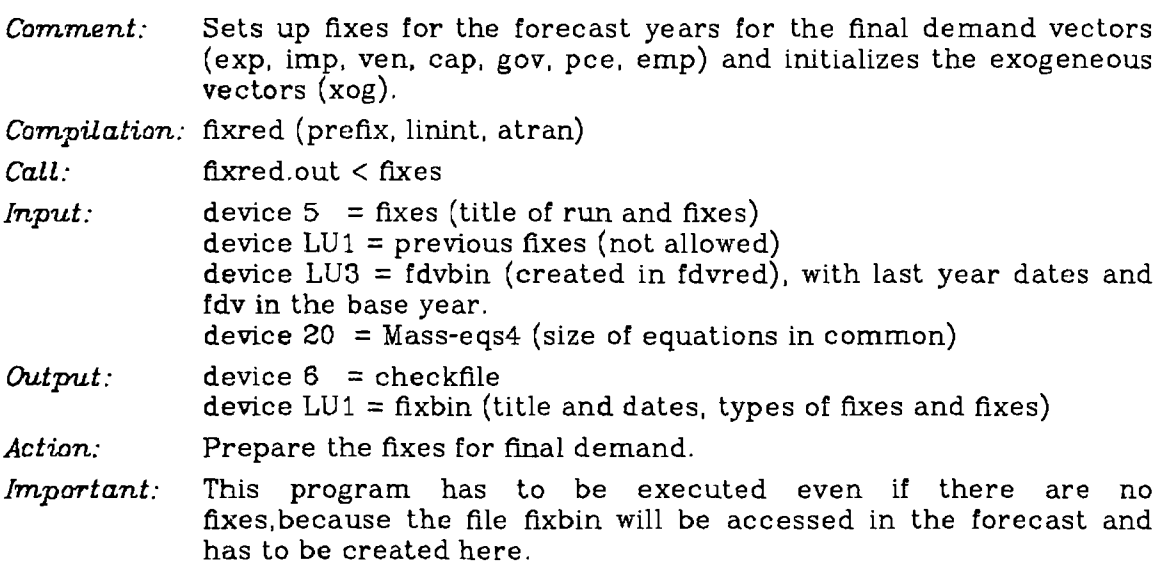

#### **RUNLOOP**

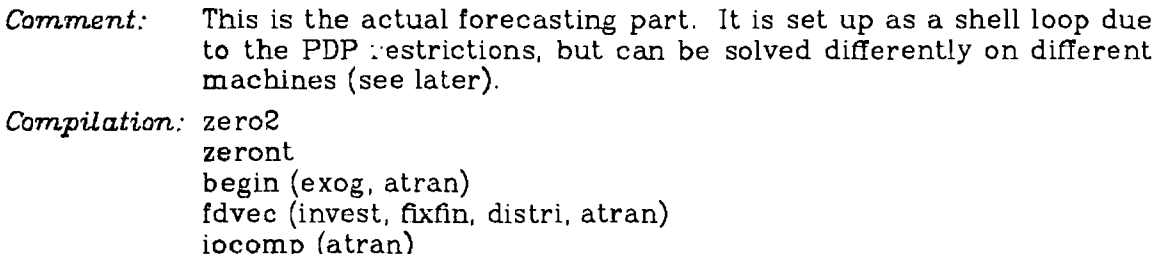

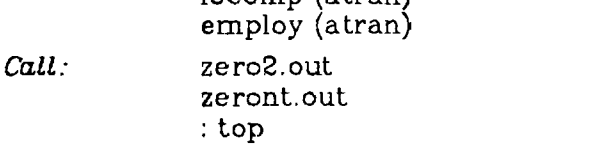

 $-51-$ 

 $\hat{\mathcal{A}}$ 

 $-52-$ 

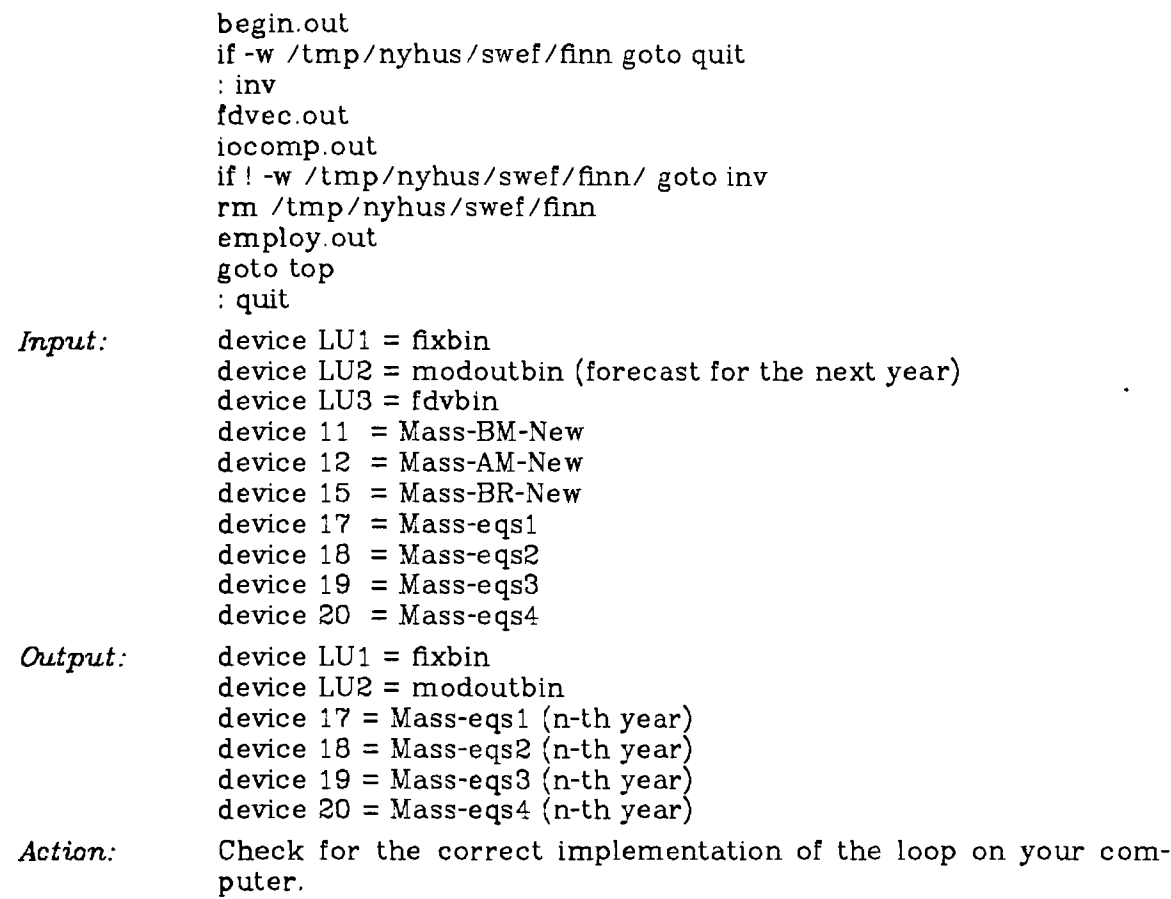

## **Note:**

In case RUNLOOP is just *one* program you have to use RUNFORE

#### **RUNFORE**

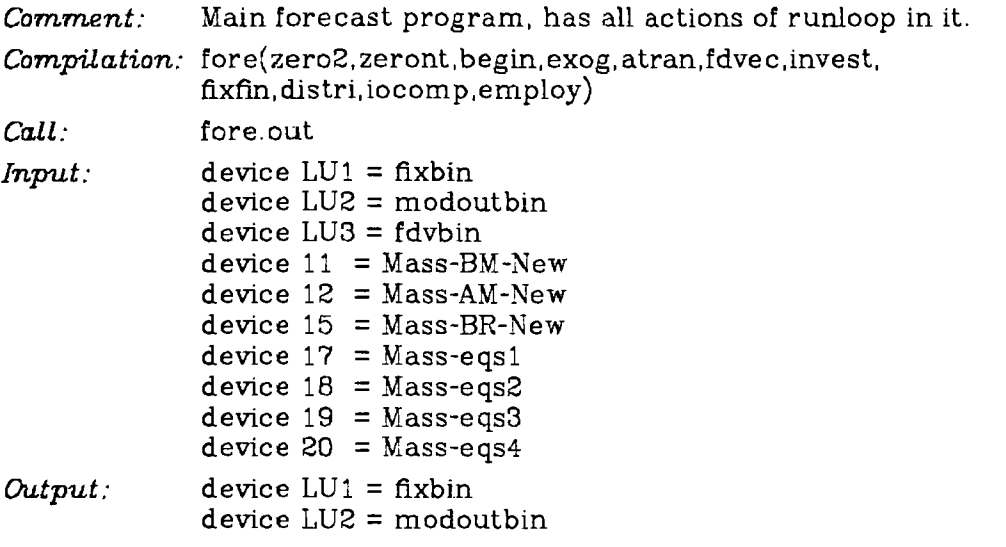

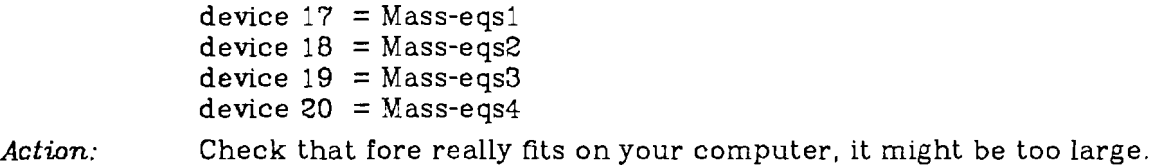

#### **RUNMAKTIT**

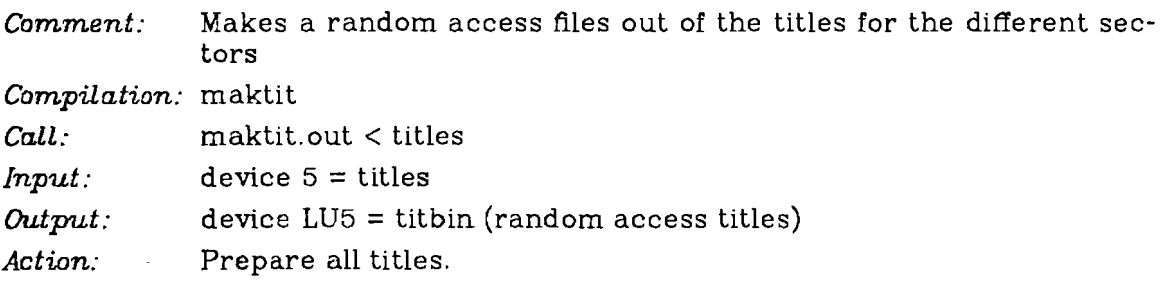

### **RUNSUMPRINT**

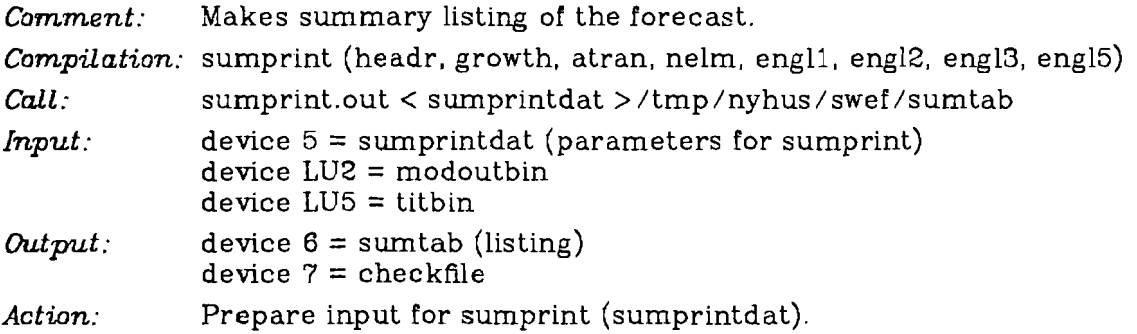

#### **RUNMATLIS**

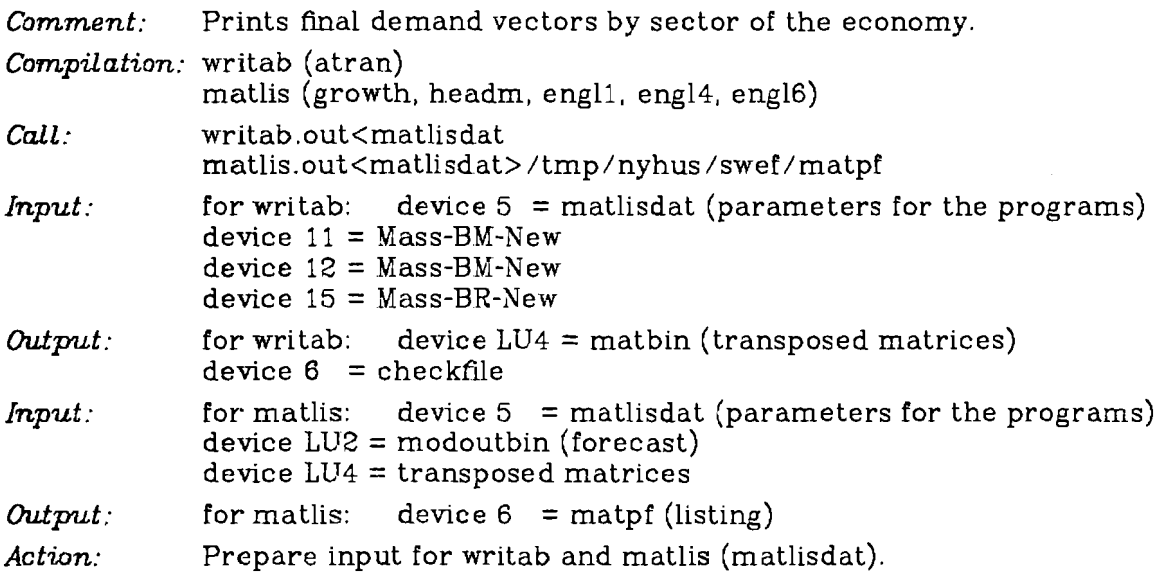

 $-53-$ 

 $\hat{\mathcal{A}}$ 

# **4.3. Description of each part in Runloop**

#### **ZERO2**

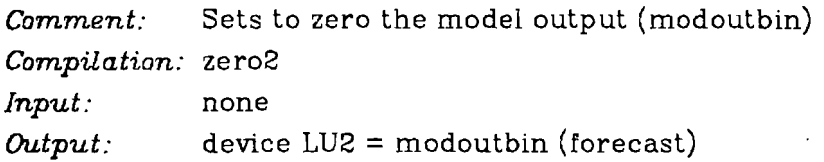

## **ZERONT**

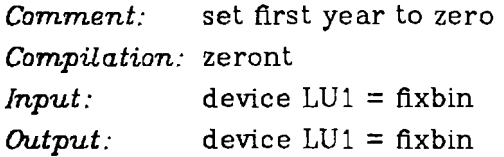

## **BEGIN**

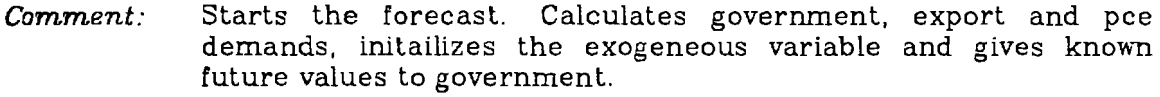

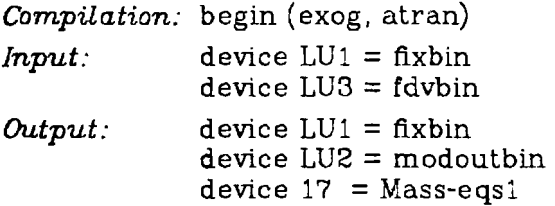

### **FDVEC**

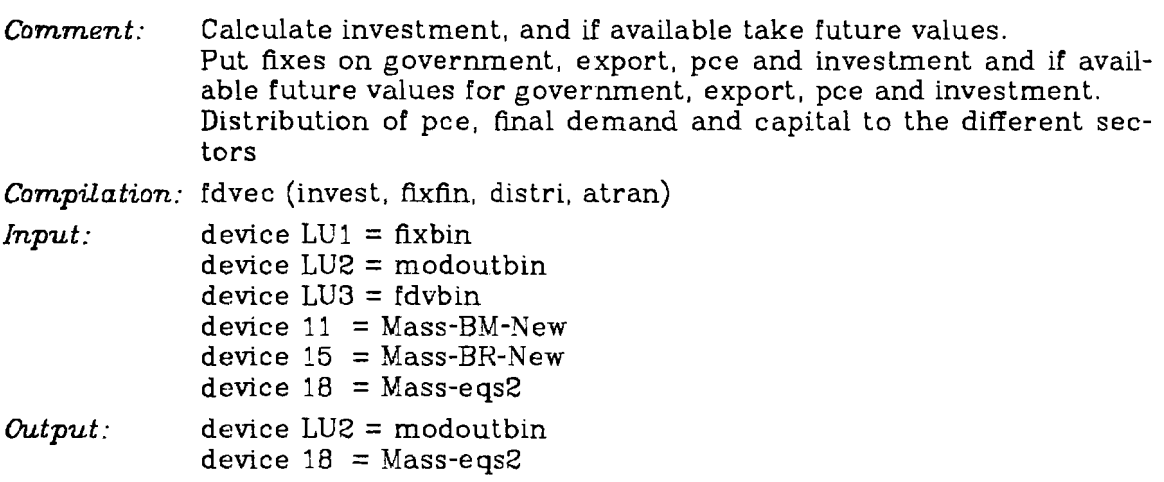

#### **IOCOMP**

 $\frac{1}{2}$ 

## *-55-* **Appendix 4**

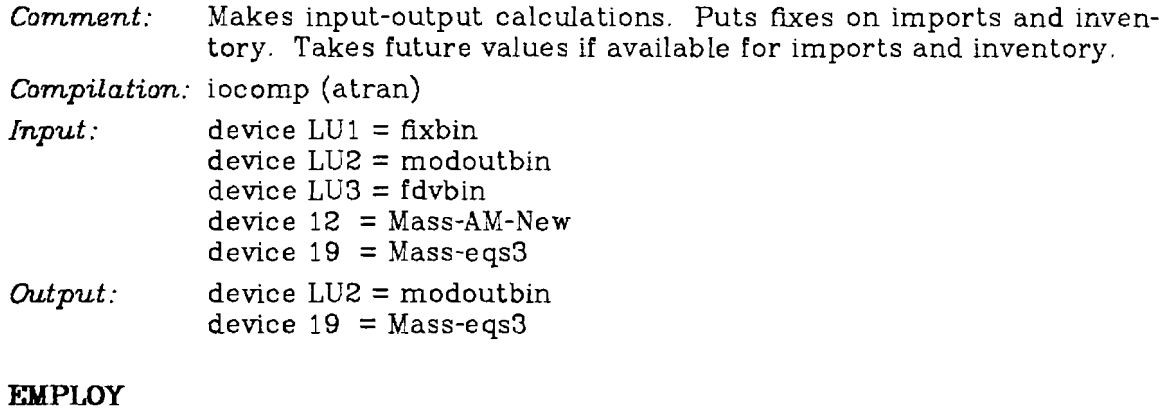

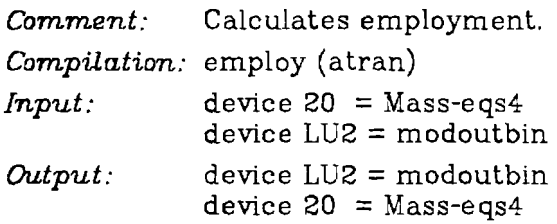

 $\bar{\beta}$ 

#### *5.* Appendix *5:* Sequence of Actions on the PDP 11 /70 under UNIX

- (1) Change the parameters according to your country in param and printparam
- **(2)** Change the names of the output files data statement in atran to match your own directory /tmp/..../....
- **(3)** Check if your directory name is specified in all the run-files.
- **(4)** Prepare otminput to be used as input for otm (ths is executed immediately after compilation)
- (5) Set the correct names in fdvnames
- (6) Compile all programs with FORALL. This shellfile calls a number of other shells which can also be executed separately. The set of commands in FORALL is:

for punch5 -c for otm atran -c mapotm (\* this includes runotm) for matred -c mapmatred for fdvred -c map fdvred for eqred -c for tuck -c mapeqred for fixred -c mapfixre d for fixmat -c map fixmat for prefix -c for linint -c for mfixrd -c mapmfixrd for zeront -c map zeront for zero2 -c map zero2 for begin -c for exog -c mapbegin for fdvec invest -c for distri fixfin -c mapfdvec for iocomp -c map iocomp for employ -c map employ for maktit headm -c for headr sumprint -c for engll engl2 -c for engl3 engl4 -c for engl5 engl6 -c for nelm growth -c map maktit

 $-57-$ 

mapsumprint for writab matlis -c map writab rnapmatlis

The command FOR is a shell: f4p -i -id -tr:all -li:2 \$1 \$2 **\$3** 

MAP is the shell:

linker \$1 .obj atran.obj -i -1

- (7) Prepare the file year1 which is the last two digits of the base year of you forecast
- (8) Prepare fixes for MFIXRD and FIXRED. Prepare the titles for the sectors (MAKTIT), Prepare input for SUMPRINT. Prepare input for WRITAB.
- $(9)$  Run the whole set of programs with RUNALL. This shell file has a number of shell files which can be executed separately (similar to mapall). They are:

runamatred runbmatred runbrmatred runfdvred runeared runmfixr d runfixred runloop runmaktit runsumprint p -raw -pri:lp / tmp/nyhus /swef/sumtab runmatlis p -raw -pri:lp /tmp/nyhus/swef/matpf

Normally the programs from RUNAMATRED to RUNEQRED need only to be executed once. RUNMFIXRD and RUNFIXRED generate the different scenarios. RUNLOOP is the forecast. Different inputs to MAKTIT and SUMPRINT generate different listings.

The actions in each RUNxxx command can be seen when actually using the shell. programs at IIASA.

 $(10)$  The following explanations are meant for computer users who are not fami-Liar with UNTX. Files called F1.OBJ are compiled, unlinked fortran programs  $(F1 = \text{main program})$  or subroutine).

Files called F1.OUT are compiled and linked fortran programs. In this case F1 can only be the name of a main program.

Files called FOROOn.DAT,  $n=1,2,...$  are input or output files required by the fortran programs when reading/writing from/to devices 1,2, ... (not 5 or 6). Files called xxx/yyy/.../F1 are just specially long file names for internal use in UNIX (the PDP operating system) and have no special meaning.

The meaning of some symbols and commands:

## **-50- Appendix 5**

 $\hat{\mathcal{A}}$ 

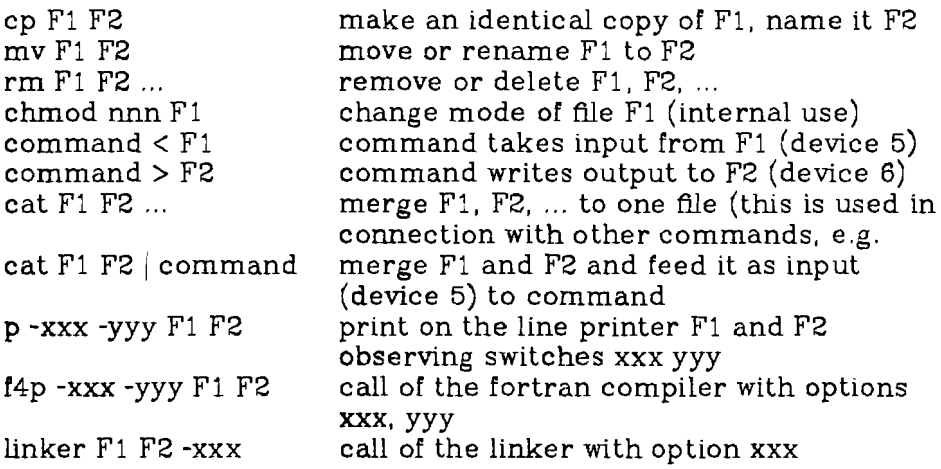

 $\mathcal{A}^{\mathcal{A}}$ 

#### 6. Appendix 6: Sample inputs and outputs

#### 6.1. Sample input for SUMPRINT

 $\overline{a}$ 

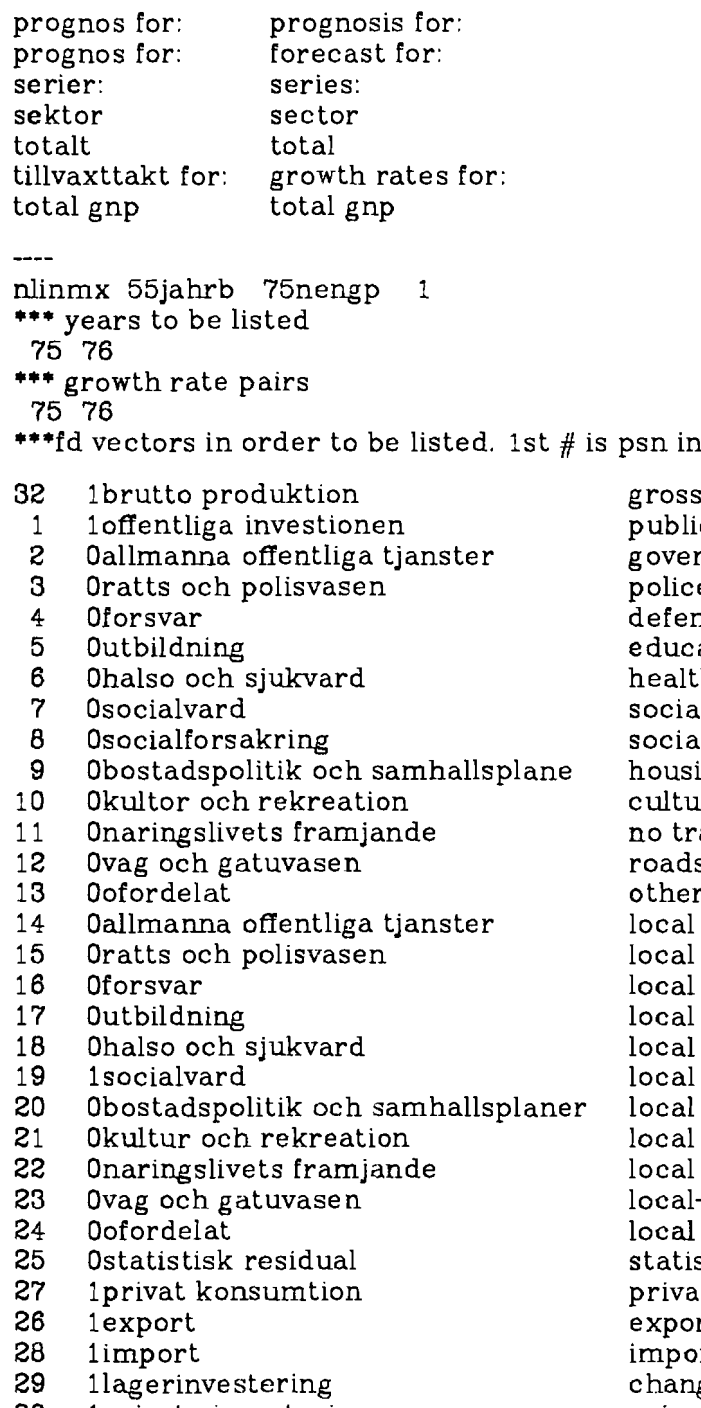

30 1privata investeringar

 $\cdot$ 

c investment rnment services e and safety **ise** ation h care & hospit d care l insurance ing & planning m re and recreati anslation S. r government government ser police and saf defense education spen social insuran social care planning culture & recr no translation - roads - all other stical residual te consumption rts rts ge in inventorie private investment

 $lu...$ 

production

 $-60-$ 

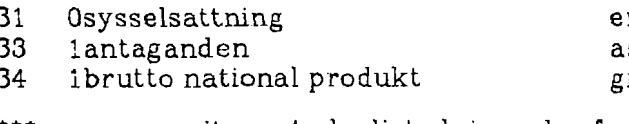

employment assumptions gross national produ

\*\*\* exogenous items to be listed, in order for listing....

 $\mathcal{A}^{\mathcal{A}}$ 

1 lexogenous #I exogenous #1

#### 6.2. Sample input for MATLIS

5nlinmx 55nengp 0 numvr 5jahrb 75ng 75 76 77 78 80 75 76 76 77 77 78 78 80 75 80 prognos for: forecast for: tillvaxttakt for: growth rates for inkop - intermediara sales - intermed summa: intermediara sum: intermediat inkop - investeringar sales to investm sum: investment summa:investeringar inkop - konsumtion sales to consump summa: konsumtion sum: consumption inkop - slutlig efterfragan sales to other f sum : other fd s summa: slutlig efterfragan public investmen offentliga investeringar 201allm. off. tjanster government servi 202ratts och polisvasen police and safet 60naringslivets framjande local no transla 261 vag och gatuvasen local roads 262ofordelat local-all other statistisk residual statistical resi export exports privata konsumtion private consumpt import imports lagerinvestering change in invent investeringar investment syssel employment bruttoproduktion domestic product assumptions assumptions numsec 6valmi 1.0  $---+++++$ 

1 13 19 18 12 10 7 8 9 10 11 12 13 14 15 16 17 18 19 20 21 22 23 24 25 26 27 28 29 30 31 32 33 34 35 36 37 38 39 40

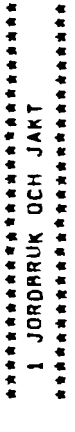

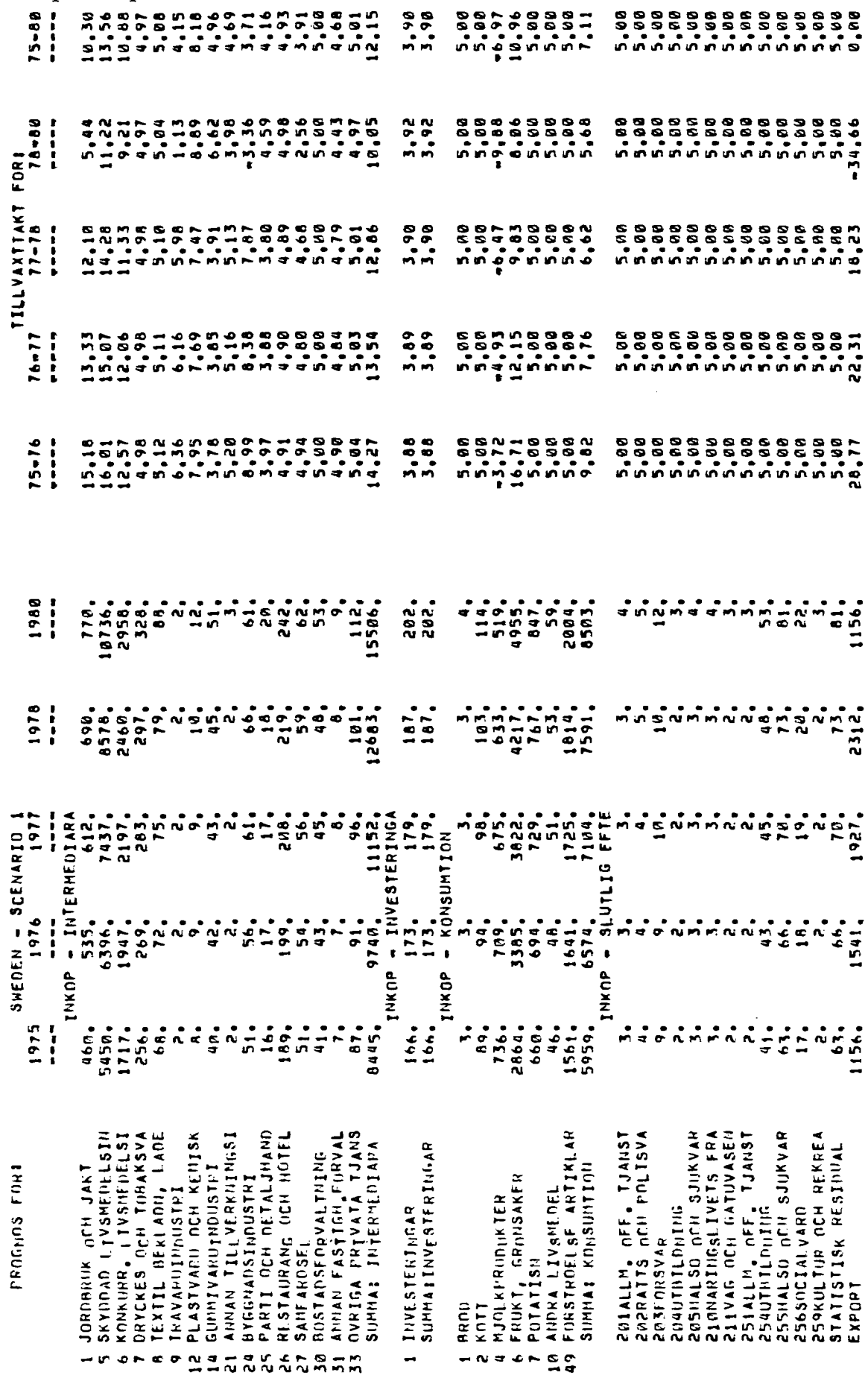

 $-62-$ 

6.3. Sample Output for MATLIS

Appendix 6

Appendix 6 -27.25 -21.89  $-27.22$ <br> $-26.24$  $-27.11$  $-28,45$  $-28.16$ <br> $-27.23$  $-28,48$  $-28,05$  $-27, 25$  $\begin{array}{c}\n1 \\
1 \\
1\n\end{array}$  $-26, 74$  $-21.31$  $-24.01$ 05'12.  $-27.38$  $-27,35$ .28.28  $.27.19$  $5 - 80$  $15 - 80$ -28.04  $-28, 28$  $-23,79$  $.73, 0.7$  $13<sup>9</sup>$  $-27.32$  $-28,31$  $\ddot{\cdot}$  $, 26, 81$  $-34, 81$ <br> $-48, 45$ -43.79<br>-42.79<br>-45.21  $-42.33$  $-49.35$ -42.97  $-42, 78$  $-43.71$ <br> $-33.57$ -42,80 -46,10 -43.90 78-80 5,00 03.44<br>03.44<br>03.44  $78 - 80$ -49,98  $-43, 79$  $-43,24$  $-51.13$  $\frac{1}{2}$ 1155.16 -41.16  $\ddot{\ddot{\imath}}$  $-40.41$ TILLVAXTTAKT FOR1 TILLVAXTTAKT FOR1  $-22,93$  $-21,49$ -35.10<br>175.10<br>125.10 -217558<br>-255588<br>-25568<br>-286  $-21.85$ <br> $-21.73$ <br> $-20.84$  $-21,83$  $-22.15$  $-21.82$ <br> $-21.74$ <br> $-21.83$  $5.00$  $77 - 78$  $77 - 78$  $\frac{1}{2}$  $-14, 73$ 16.15  $-18, 11$ -22,53  $-21.70$ -18.96  $-23,83$ -21,93  $76 - 77$ 2008229  $\begin{array}{c} 1.5800 \\ -0.500 \\ -0.500 \\ -0.500 \\ -0.500 \\ -0.500 \\ -0.500 \\ -0.500 \\ -0.500 \\ -0.500 \\ -0.500 \\ -0.500 \\ -0.500 \\ -0.500 \\ -0.500 \\ -0.500 \\ -0.500 \\ -0.500 \\ -0.500 \\ -0.500 \\ -0.500 \\ -0.500 \\ -0.500 \\ -0.500 \\ -0.500 \\ -0.500 \\ -0.500 \\ -0.500 \\ -0.500 \\ -0.500 \\ -0$  $-15.76$  $-11.15$   $-14.72$   $-14.76$ 116,457<br>115,471<br>115,711  $-16.09$ <br> $-12.75$ 16.10<br>-15.99<br>-16.13  $-12,15$  $-17,25$  $-16,23$  $76 - 77$  $\frac{1}{2}$  $-16,15$  $-13,44$  $-16, 33$  $-12.53$  $-5 - 76$ a<br>21.69<br>15.18  $3 - 76$  $-2.25$ <br> $-11.96$ -12.48  $-4, 87$  $712,23$ <br> $711,90$  $\begin{array}{cccc}\n & 0 & 3 & 4 \\
 & 0 & 3 & 4 \\
 & 0 & 0 & 0 \\
 & 1 & 0 & 0 \\
 & 1 & 1 & 1\n\end{array}$ 5.00  $-8,44$  $-6.8$ -12,46  $-13,13$  $-12,34$  $-13,47$  $\ddot{\cdot}$ 在农业社会在农业社会社会社会社会社会社会社会社会社会社会社<br>- 1.3 PETROLEUMRAFFINADERI \*\*\*\*\*\*\*\*\*\*\*\*\*\*\*\*\*\*\*\*\*\*\*\*\*\*\*\* -20182- $-3503$ 1980 1980  $200, 61, 6$ פה מה של היה את היה ואת היה לא היה לא היה לא היה לא היה לא היה לא היה לא היה לא היה לא היה לא היה לא היה לא הי<br>האופיליה לא היה לא היה לא היה לא היה לא היה לא היה לא היה לא היה לא היה לא היה לא היה לא היה לא היה לא היה לא  $\frac{1}{4}$ i  $\ddot{ }$  $-3169.$ -<br>- 5667<br>- 5667<br>- 45894 1978 1978  $\frac{3}{41}$  $\ddot{\cdot}$  $\begin{array}{c}\n\bullet & \bullet & \bullet \\
\bullet & \bullet & \bullet \\
\bullet & \bullet & \bullet \\
\bullet & \bullet & \bullet\n\end{array}$  $7627.$ 1977  $\frac{1}{4}$ <br> $\frac{1}{4}$ <br> $\frac{1}{4}$ 1977  $\frac{1}{2}$  $-3915.$ SWEDEN - SCENARIO 1  $\frac{1}{2}$ - INTERMEDIARA 541. SWEDEN - SCENARIO -2553.<br>-2559.<br>-1059. 1976 1976  $\frac{1}{2}$ INKOP 1975  $-278$ -1315.<br>1325. 1975 598.  $148.$  $\begin{array}{@{}c@{\hspace{1em}}c@{\hspace{1em}}c@{\hspace{$  $\frac{25}{15}$  $rac{1}{4}$  $\frac{1}{2}$  $56.$  $5.7074$ <br>  $-1.004$ <br>  $-1.004$  $rac{1}{20}$  $348.$  $\sum_{\substack{\sigma,\sigma\\ \sigma,\sigma}}$  $\ddot{a}$ SUMMA: SLUTLIG FFTER<br>BRUTTOPRODUKTION TEXTIL AFREADU, LADE<br>TRAVARUINNUSTRI<br>MASSA FAPPER OCH PAP **GRAFISK IND., FORLAG<br>PLASTVANU OCH KEMISK<br>PETROLEUMAAFFINADERI** PARTI OCH DETALJHAND SKYDDAD LIVSHERELSIN<br>KONKURR<sub>a l</sub>ivsherelsi<br>DRYCKES O<sub>C</sub>H TOBAKSYA JORD OCH STENVARUIND JARN STAL, METALLVER<br>Ovrig Verkstadsindus SKÉPPSVÁRV, RATRYGGE<br>ANNAN TILLVERKUINGSI RLP, HUSHALLSVAROR,<br>EL BAS VAPME OCH VAT RESTAIRANG DEH HOTEL BANKER FINANS OCH FO GRUVOR OCH UTHERALBR FISHE OCH FISKEVARD BOSTADSFORVALTNING GUNMIVARIITNOUSTRI JORDBRUK GCH JAKT POST UCH TELEVERK **PROGADS FOP** PROG<sub>U</sub>OS FURI BYGGNADSTIDUSTRI LAGERINVESTERING ELEKTROINDUSTRI **SKOCSORUK SAMFARDSE I HPORT** IN ME ST BOG S HOME DO DA BOG  $\tilde{\mathbf{z}}$ うりちんでもの

\*\*\*\*\*\*\*\*\*\*\*\*\*\*\*\*\*\*\*\*\*\*\*\*\*\*\*\*\*

1 JORDBRUK OCH JAKT

\*\*\*\*\*\*\*\*\*\*\*\*\*\*\*\*\*\*\*\*\*\*\*\*\*\*\*\*\*\*

 $-63-$ 

nannannannannannannannannan<br>13 PETROLEUMRAFFINADERI<br>nannannannannannannannannan

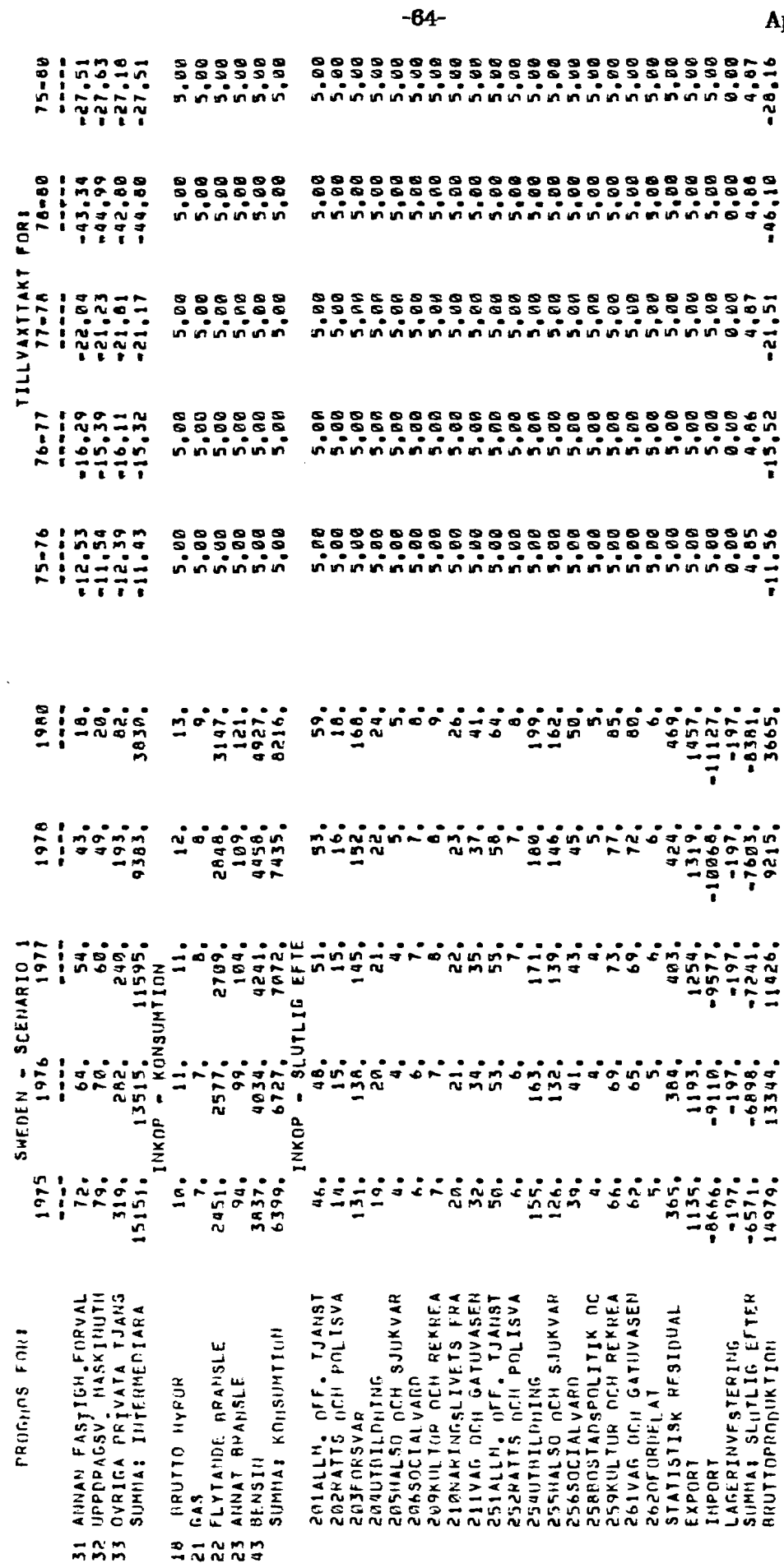

 $\ddot{\phantom{a}}$ 

 $\ddot{\phantom{0}}$ 

**在在右右右右右右右右右右右右右右右右右右右右右右右右右右 化右分子氧化右右右右右右右右右右右右右右右右右右右右右右** 19 ELEKTROINDUSTRI

 $-65-$ Appendix 6  $17.76$ 5.88<br>5.88 90°04 **08-SI**  $\frac{1}{2}$ - 98<br>- 98<br>- 99<br>- 99  $11000$ <br> $11000$ <br> $1100$ 15.08<br>15.08 5.00  $5.08$ 4,98 2,56 5.90<br>3.90 78-80  $\ddot{\cdot}$  $5.57$ .34,66 TILLVAXTTAKT FORI  $\frac{25}{17}$ , 25 5.895<br>5.895<br>6.95  $-0, 23$  $77 - 78$  $\frac{1}{2}$  $76 - 77$ 4.80 ESTROS 19.38<br>19.38 --<br>-<br>-<br>-22,31 28,77  $6 - 16$  $\frac{1}{2}$ 22.11 אשר באי איישי איישי איישי איישי איישי איישי איישי איישי איישי איישי איישי איישי איישי איישי איישי איישי איישי<br>האיישי איישי איישי איישי איישי איישי איישי איישי איישי איישי איישי איישי איישי איישי איישי איישי איישי איישי א<br> 1980  $\frac{1}{2}$ <br> $\frac{1}{2}$ <br> $\frac{1}{2}$ <br> $\frac{1}{2}$ <br> $\frac{1}{2}$ 8889. 6973. i  $50<sub>1</sub>$  $-50$ ်နှ  $1918$  $\frac{1}{2}$ 104. ្គ្រះ<br>កង  $952$ 5158.  $\begin{array}{c} 1.00000 \\ 0.00000 \\ -0.00000 \\ -0.00000 \\ \end{array}$  $\frac{1}{2}$ ᅾᆑᅌ  $\frac{2}{x} - \frac{1}{x}$  $\overline{1}$ 1977 4341. EFTE -------------<br>Samang Kalamatan<br>Mangkalamatan  $\overline{5}$  $\frac{1}{1}$ NOSAISISSIKHINGA<br>Alivesikhinga<br>Ali 4341.  $\overline{11}$  $\frac{1}{1}$ SWEDEN - SCENARIO - INTERMEDIARA  $-100$  $716.$  $168$  $2018$  $\frac{1}{2}$  $786$  $\overline{a}$ **ALTIC** 3579.<br>3579.<br>- KONSU 1976  $681.$ 67.  $\frac{1}{2}$  $\frac{135}{135}$  $3281$  $\frac{1}{2}$ 6910.  $\vec{r}$ 1566 ່ດັ ة تح ۴Ī 3192  $\overline{\phantom{a}}$  $\mathbf{a}$  $\ddot{\phantom{0}}$ **THKOP** INKOP **TNKOP** INKOP 1975 2869.  $\frac{1}{2}$  $\mathbf{.}$ 2869. 100. 826. 6427.  $\ddot{5}$  $\frac{13a}{5}$  $5.75$ sn22. ι,  $64A$  $\ddot{\sim}$ .<br>م  $\frac{1}{2}$  is  $\frac{1}{2}$ ခြ  $\overline{5}$ 5 SKYDDAD LLYVSHEDELSTH<br>6 KONKURR, LTVSHEDELSTH<br>7 DRYCKES OCH TIMAKSVA<br>9 TEXTIL HEKLADH, LADE<br>9 THAVAPHINDUSTRI<br>1 GRAFISK IHD., FORLAG<br>1 GRAFISK IHD., FORLAG<br>2 PLASTVARU OCH KEMISK STORPE HUSHALLSMASKI<br>REP. STORRE HUSHALLS<br>GLAS JOBD OCH ATENVARITIND<br>JABB STAL, METALLIVER<br>OVRIG VERKSTADSINDUS PARTI DEH DETAL JHAND BANKER FINANS OCH FO UPPORAGSY, HASKINUTH<br>OVRIGA PPIVATA TJANS FORSTROEL SE ARTIKLAR GRUVOR OCH UTHERALAR GAS VAPME OCH VAT SKEPPSVAPU, BATHYGGE<br>ANHAN TILLVERKNINGSI<br>ATP, HUSHALLSVAROR, RESTAURANG OCH HOTEL OFFENTLIGA INVESTERI INVESTERINGAP<br>SUMMATINVESTERINGAR INTERMEDIARA **GUINTYARU INDUSTRI DATTARTORE**<br>Post Och trleverk SUMINA: KONSUMTION PRUGIUS FORE JORPBRUK OCH JAKT **BYGGNADSINDUSTRI ELEKTROIN<sub>DUSTRI</sub> IOALETTARTIKLAR** FOTOARTIKLAP JUVELER, NR DACK<br>RADIO, TV **SKOGSBRIK** SAMF ARDSE **SUMINS** بي<br>تا SHANAHANNNNNNNNNNNN  $\mathbf{r} \cdot \mathbf{r} \cdot \mathbf{r} \cdot \mathbf{r}$  $\rightarrow$  $\Rightarrow$ 

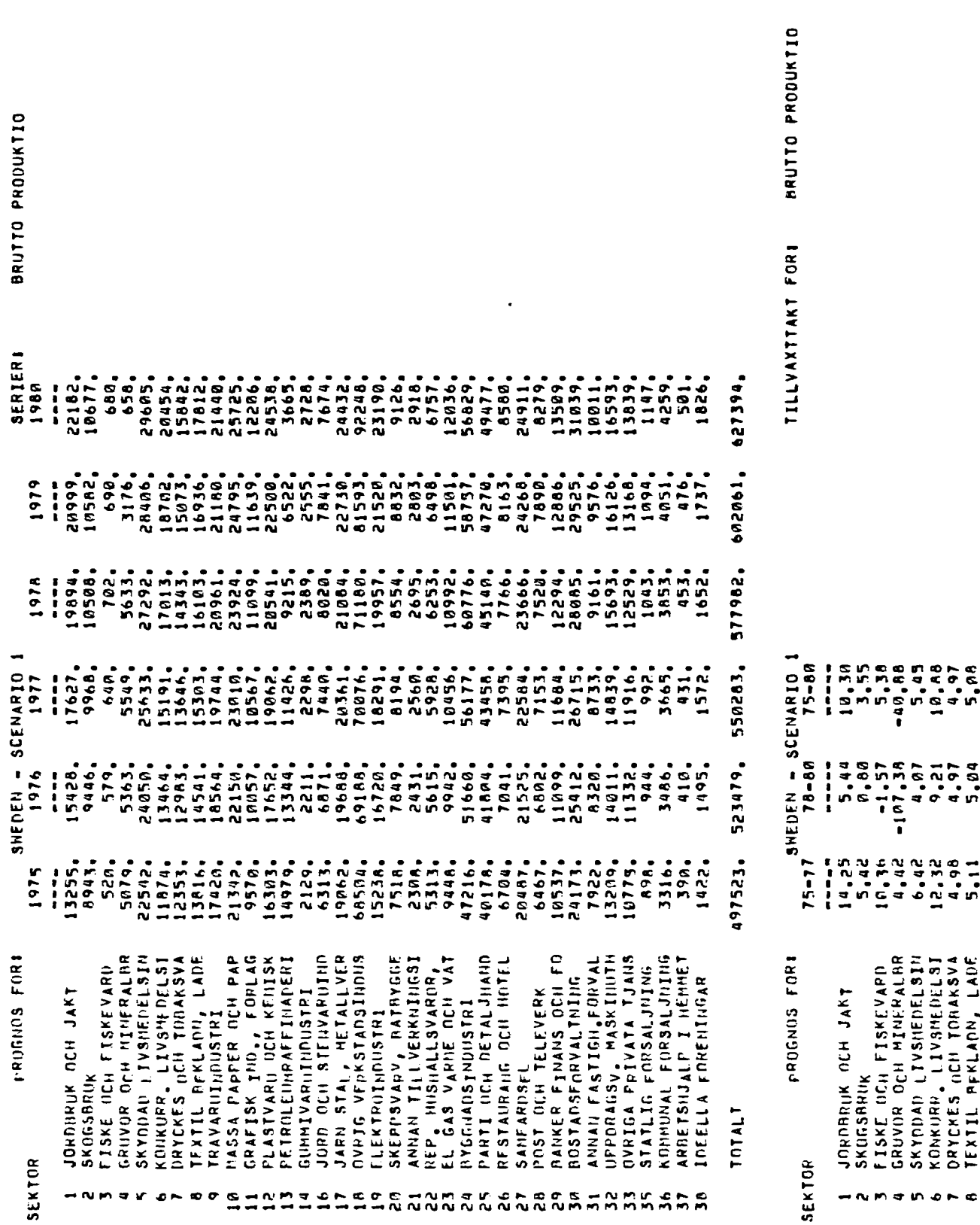

# 6.4. Sample Output for SUMPRINT

 $-66-$ 

Appendix 6
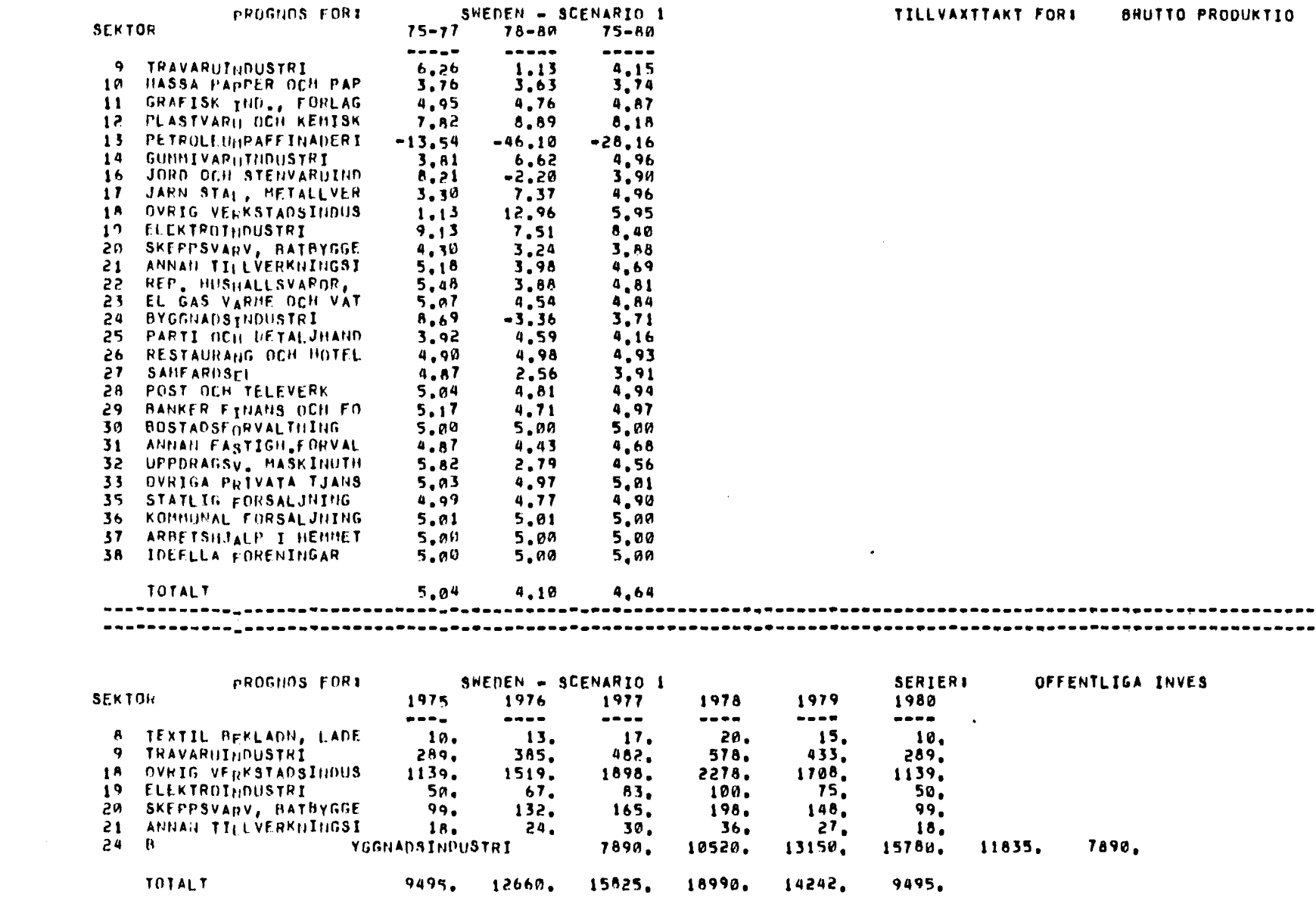

 $-2.9 -$ 

Appendix 6

 $\label{eq:2.1} \frac{1}{\sqrt{2}}\int_{\mathbb{R}^3}\frac{1}{\sqrt{2}}\left(\frac{1}{\sqrt{2}}\right)^2\frac{1}{\sqrt{2}}\left(\frac{1}{\sqrt{2}}\right)^2\frac{1}{\sqrt{2}}\left(\frac{1}{\sqrt{2}}\right)^2\frac{1}{\sqrt{2}}\left(\frac{1}{\sqrt{2}}\right)^2.$ 

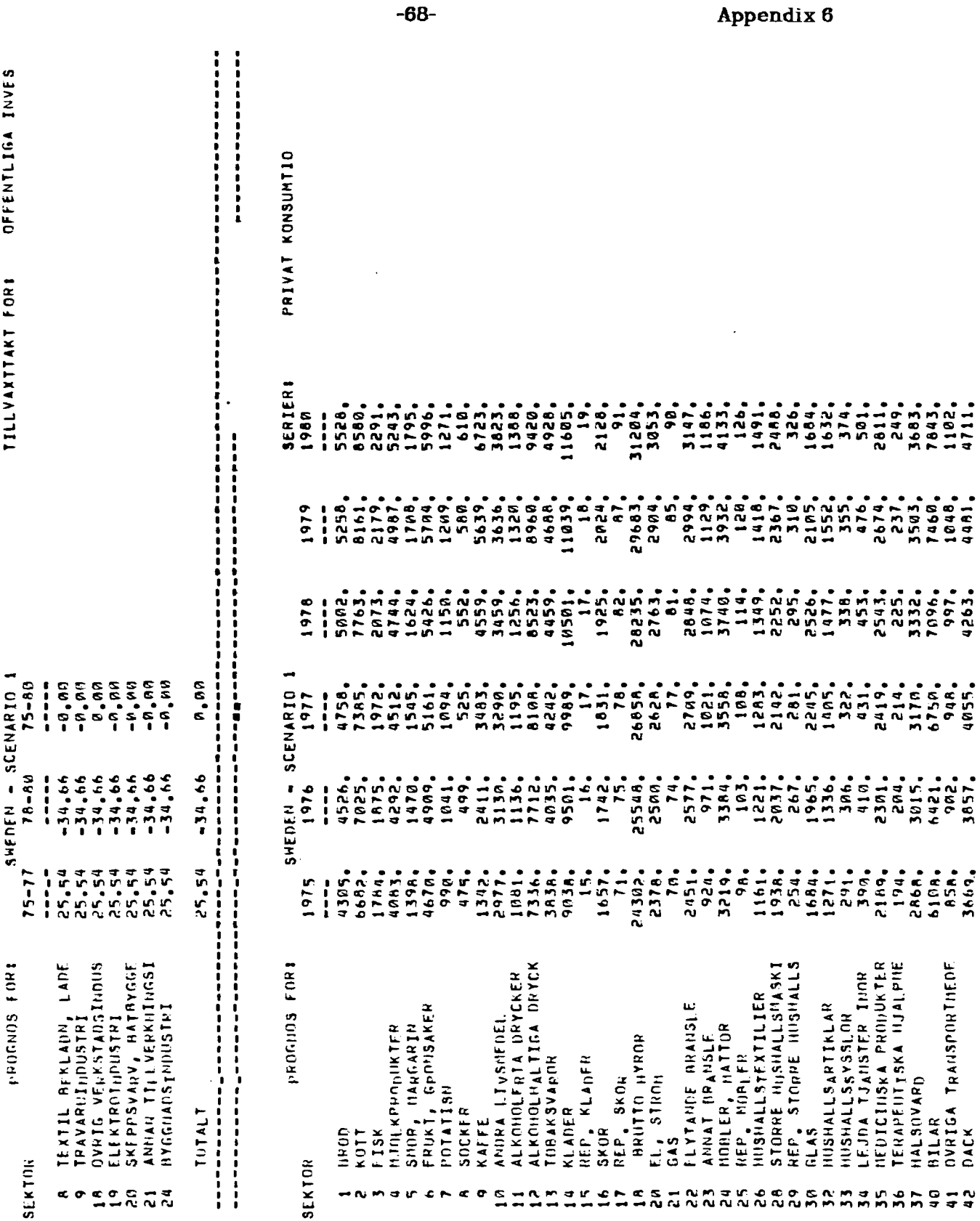

 $\bullet$